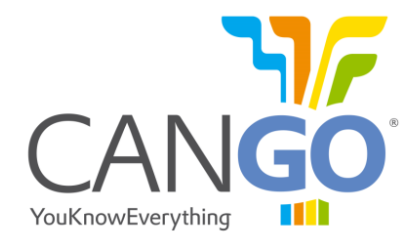

# **CANGO FMS Interface Serial User Guide**

*(rev24072014)*

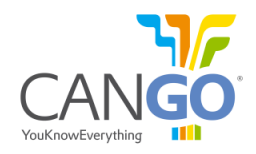

# CANGO is property of GOTRACK TECHNOLOGY s.r.l.

The information given in this document was compiled and carefully checked.

Nevertheless GOTRACK TECHNOLOGY s.r.l. assumes no liability for any mistakes. GOTRACK TECHNOLOGY s.r.l. also assumes no liability for any damage resulting from use of this manual or products described herein.

GOTRACK TECHNOLOGY s.r.l. reserves the right to make changes on information given in this document and on features of the products described herein without prior notification.

Publication and reproduction of this document or parts of it will only be possible after a written agreement with GOTRACK TECHNOLOGY s.r.l., Romania, Jud. Calarasi, Oltenita 915400, 25 Pescarilor Str., M5 Bl., 4<sup>th</sup> floor.

# **Related Documents**

SAE J1939 / 71 Vehicle Application Layer Clarification of FMS data SAE J1708 SAE J1587

#### **Notation of special characters**

 $[CR]$  Enter key or character code carriage return  $(0x0D) - if$  you will use Hercules you must type: \$0D [LF] character code linefeed (0x0A) [NULL] means no character

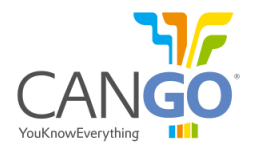

# **1 Connection**

After the hardware connection you can connect to the interface with terminal software (i.e.: Terminal or Hercules). The default configuration of the FMS interface is:

- $\bullet$  115200 bps;
- 8 Data bits;
- $\bullet$  1 Stop bit;
- No handshake (flow control).

Below is an example about how to connect to the interface with Terminal and the steps you will need to do:

- 1. First you need to set:
	- "Data bits" to 8;
	- "Parity" to "none";
	- "Stop bits" to 1;
	- "Handshaking" to "none" or "RTS/CTS";
- 2. Set the "Baud rate"; From factory by default is set to 115200 bps;
- 3. Set the "COM Port"; In this example the port is COM1, your port may differ;
- 4. Press "Connect";

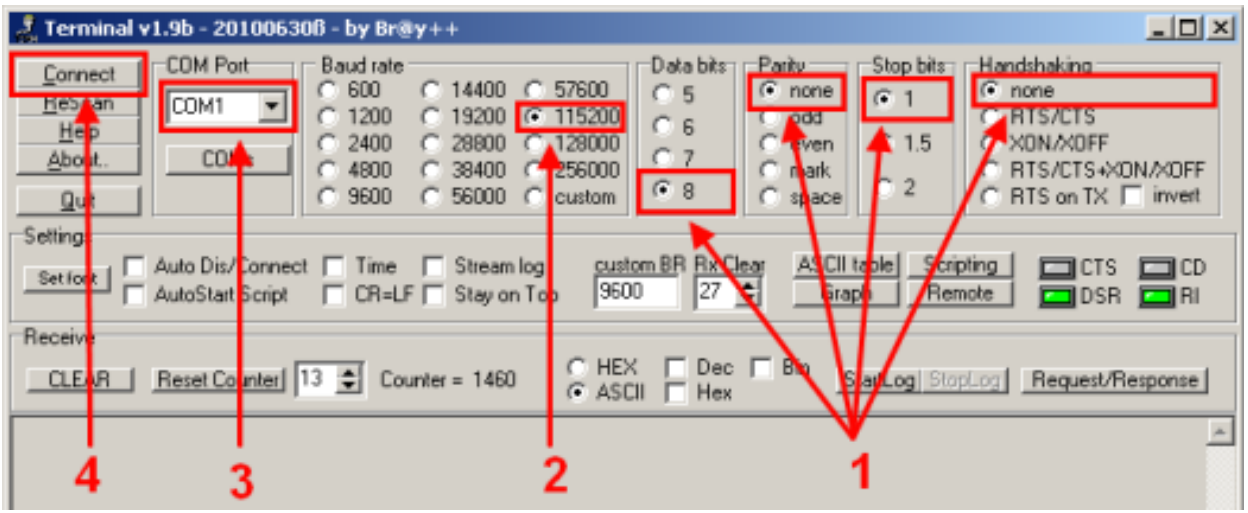

*Fig 1 - Terminal, before connection to the interface for default configuration.*

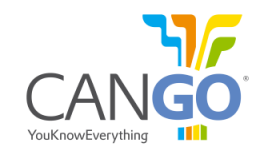

After the configuration of the connection parameters and connecting to the COM port, the device should sent data in Readable Table Frame format (factory settings). Below is an example:

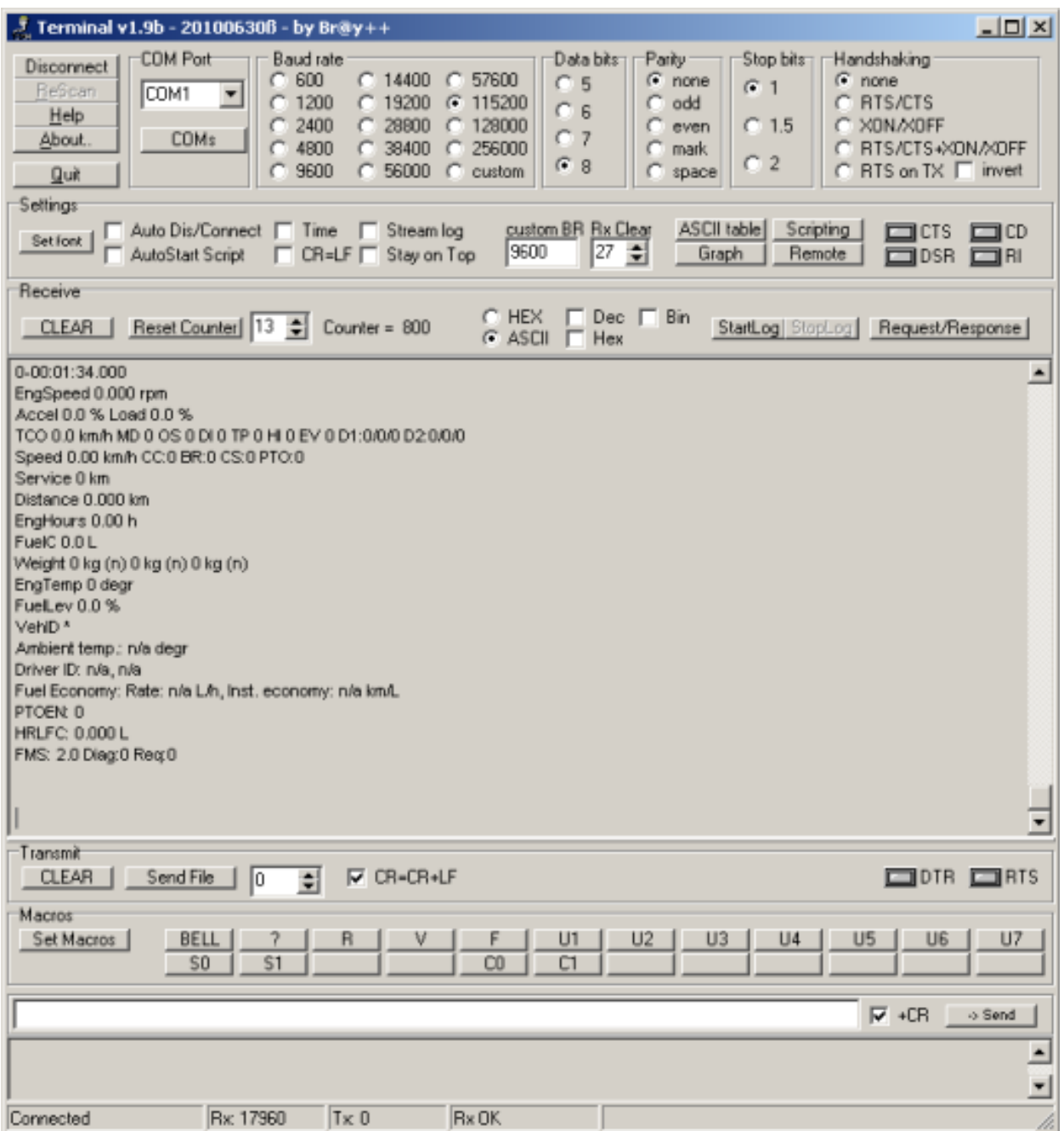

*Fig 2 - Terminal, connected to the interface, set on readable mode.*

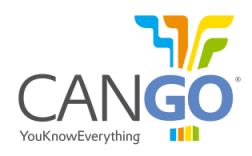

# **2 The Output Protocol (FMS Mode)**

#### **2.1 Overview**

In normal operating mode the interface reads the vehicle data and sends the data through the RS-232 serial cables and CANbus output. Both outputs, RS232 and CANbus, are active.

The serial output has three main types of frames. Readable table frame easy to read by human operator, Spreadsheet frame and five "T" frames, for instant values, for total values, for tachograph values and for the MILs.

The ASCII output for the serial link is built up and sent either in a cycle period given by the #sint command. The serial output is given in the format defined by the #sint parameters and #mask parameter. For the complete Serial guide please see chapter 3.

The data is also being sent like standard 2.0 J1939/FMS protocol on the CAN2 bus port.

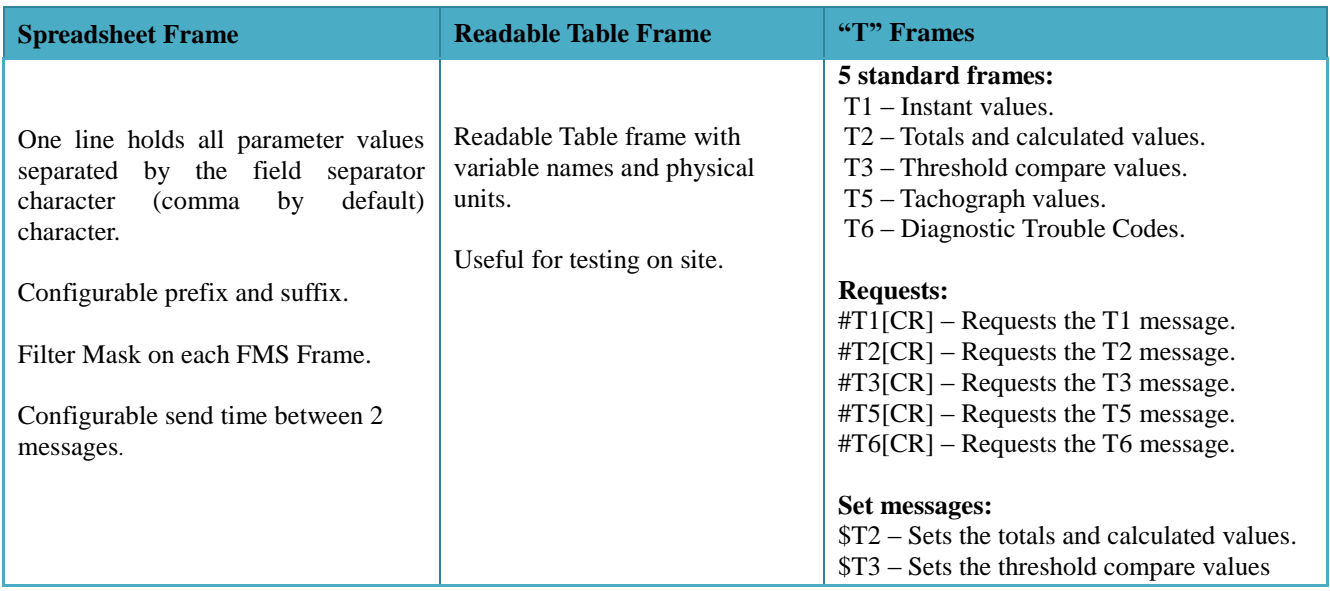

*Table 1 -* General description of the frames.

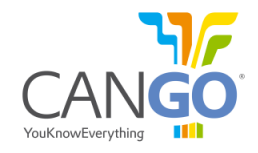

#### **2.2 Spreadsheet frame**

When spreadsheet frame is enabled, a reduced spreadsheet frame without any variable names and units is selected. All numerical values are separated by the field separator character (comma by default). One line holds all values selected with the mask command. Similar to the readable frame all variables with special meaning or that are not available are marked with the characters 'n', 'e', 'o' or '\*'. The line is started by the prefix (#pfx command, default is a blank prefix) and terminated by the suffix (#sfx command, [CR][LF] is default).

String: [Prefix][timestamp],[value01],[value02], ... ,[valueN][Suffix]

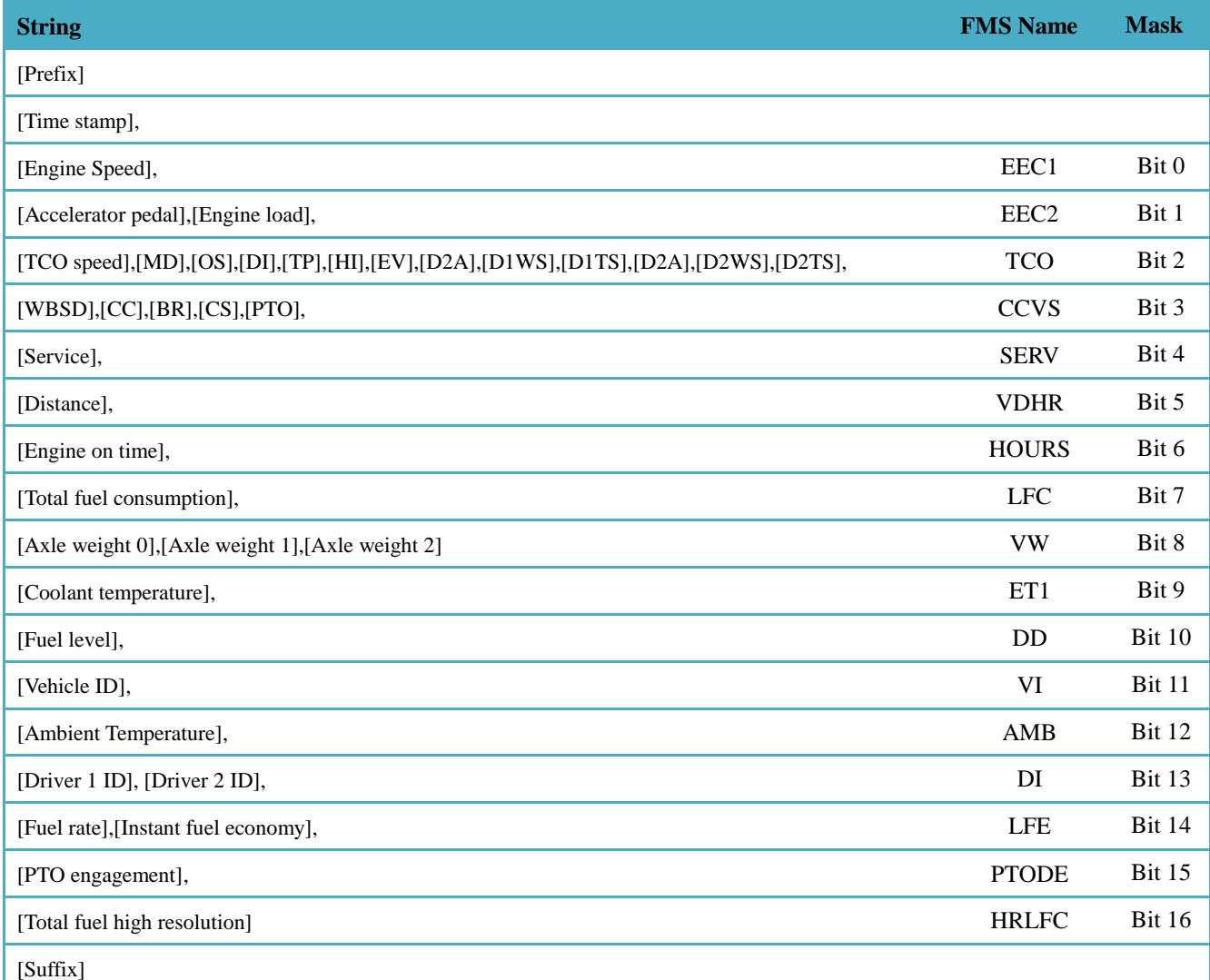

**Table 2** – Parameter on the Spreadsheet frame.

The prefix and the suffix are configurable. By default the prefix is empty and the suffix is [CR] [LF]. The time between two messages can be configured by the #sint command.

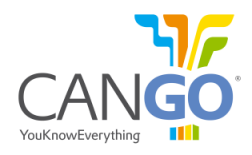

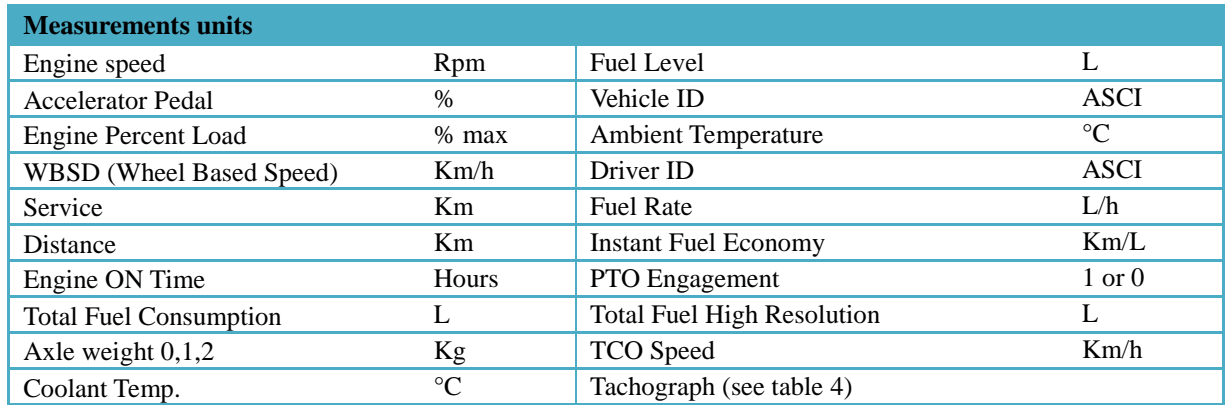

*Table 3 – Measurements units.*

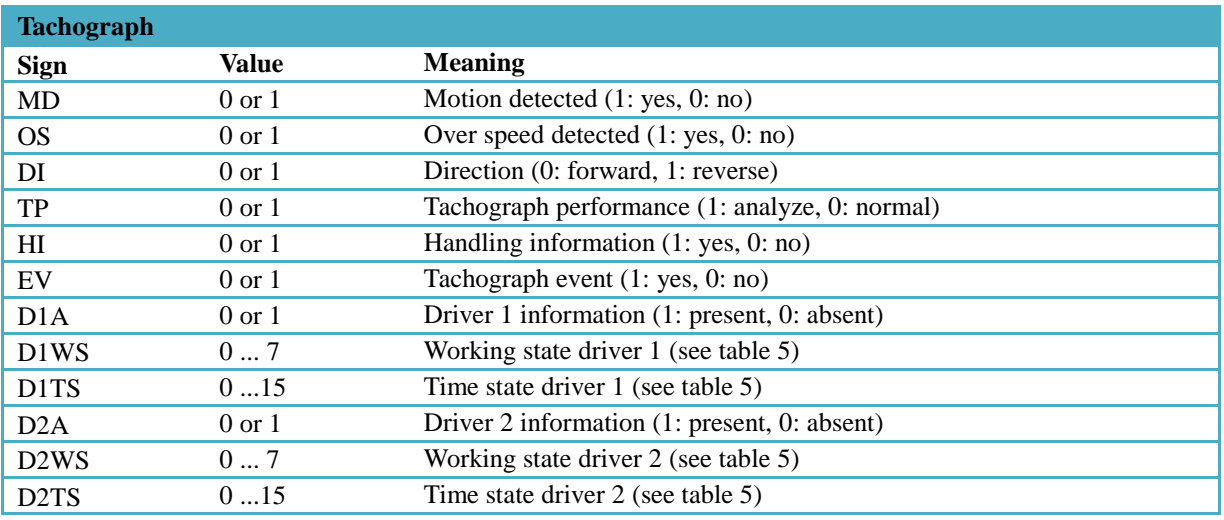

*Table 4 - Tachograph values description.*

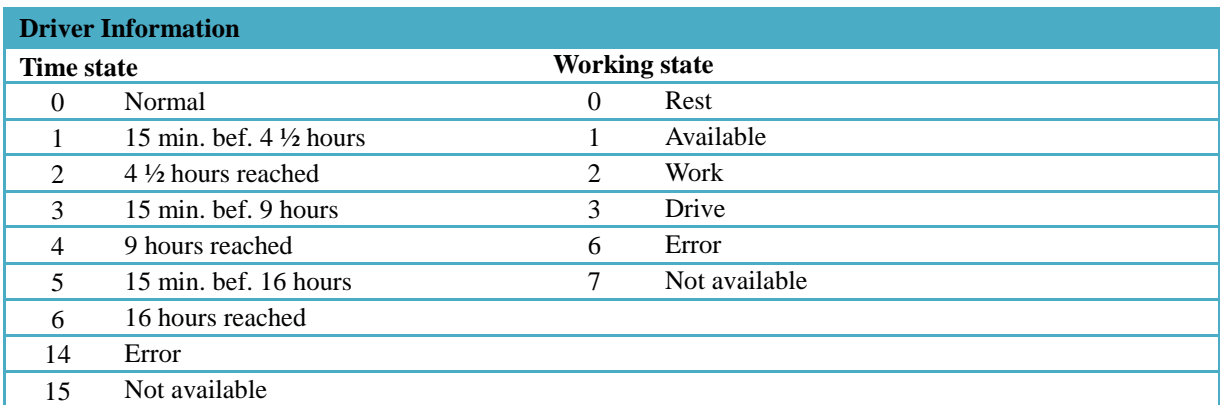

*Table 5 - Driver information.*

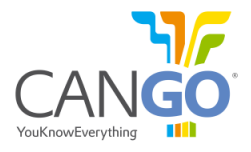

#### **2.3 Readable table frame**

When Readable Table frame is enabled, the output is set to readable 'screen format' with variable names and physical units.

#### **Identifier String**

0-00:00:29.000 EngSpeed 0.000 rpm Accel 0.0 % Load 0.0 % TCO 0.0 km/h MD 0 OS 0 DI 0 TP 0 HI 0 EV 0 D1:0/0/0 D2:0/0/0 Speed 0.00 km/h CC:0 BR:0 CS:0 PTO:0 Service 0 km Distance 0.000 km EngHours 0.00 h FuelC 0.0 L Weight 0 kg (n) 0 kg (n) 0 kg (n) EngTemp 0 degr FuelLev 0.0 % VehID \* Ambient temp.: n/a degr Driver ID:n/a,n/a Fuel Economy: Rate: n/a L/h, Inst. economy: n/a km/L PTOEN: 0 HRLFC: 0.000 L FMS: 2.0 Diag:0 Req:0

#### **2.4 "T" Frames**

When "T" Frames are enabled the output data is organized in serial frames. The "T" frames are 5 standard messages:

- Instant (actual) values (T1 frame)
- Total and calculated values (T2 frame)
- Threshold compare values (T3 frame)
- Tachograph values (T5 frame)
- Diagnostic Trouble Codes (T6 frame)

# **2.5 Frames timing**

Each serial frame can be configured to be broadcasted at a period of time with a delay (offset) from startup. Below, you can see an example of timing diagram. X,Y,Z are generic frames and can be any of the described above.

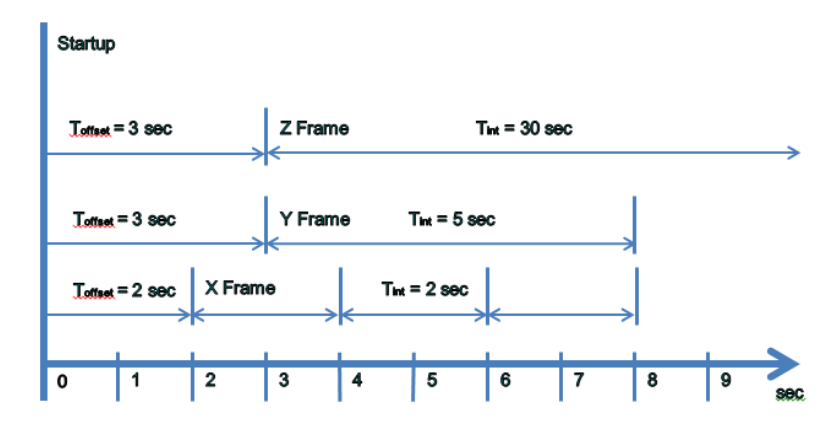

*Fig 3 – Example of timing diagram for serial frames*

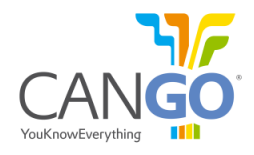

#### **2.5.1 Messages**

#### *2.5.1.1 Instant values - T1*

This frame contains the instant values and it is sent at a time interval set by the #sint command or on request. To disable the timed broadcast set the interval to 0 seconds.

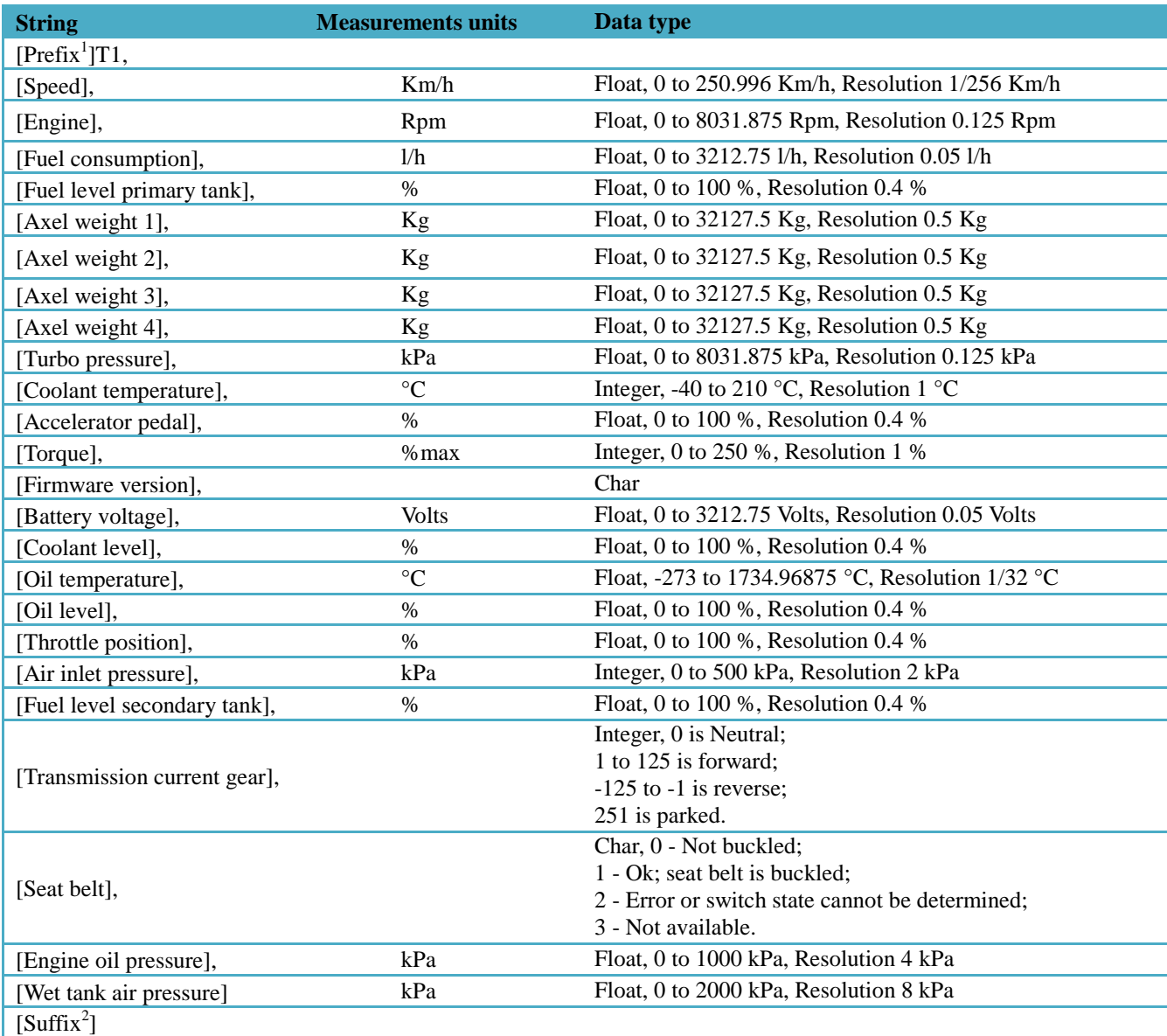

*Table 6 – Parameter of the T1 frame, with the respective units and data type.*

 1 *Prefix is configurable. By default the prefix is empty.* 2 *Suffix is configurable. By default the suffix is [CR][LF].*

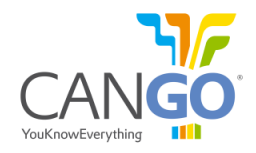

#### *2.5.1.2 Totals and calculated values – T2*

This frame contains the total and calculated values and it is sent at a time interval set by the #sint command or on request. To disable the timed broadcast set the interval to 0 seconds.

| <b>String</b>                  | <b>Measurements units</b> | Data type                                      |
|--------------------------------|---------------------------|------------------------------------------------|
| $[Prefix^3]T2,$                |                           |                                                |
| [Mileage],                     | Km                        | Float, 0 to 21055406 km, Resolution 0.005 km   |
| [Total fuel],                  | Liter                     | Float, 0 to 2105540607.5 L, Resolution 0.5 L   |
| [Fuel used at cruise],         | Liter                     | Float, 0 to 2105540607.5 L, Resolution 0.5 L   |
| [Fuel used at drive],          | Liter                     | Float, 0 to 2105540607.5 L, Resolution 0.5 L   |
| [Idle longer than 5 minutes],  | <b>Times</b>              | Integer, 0 to 65535 times, Resolution 1 time   |
| [Idle longer than 10 minutes], | <b>Times</b>              | Integer, 0 to 65535 times, Resolution 1 time   |
| [Total idle time],             | Sec.                      | Integer, 0 to $4294967295$ s, Resolution 1 s   |
| [Total time PTO],              | Sec.                      | Integer, $0$ to 4294967295 s, Resolution 1 s   |
| [Time cruise],                 | Sec.                      | Integer, 0 to $4294967295$ s, Resolution 1 s   |
| [ $Rpm >$ threshold RPM 1],    | Sec.                      | Integer, 0 to $4294967295$ s, Resolution 1 s   |
| [Rpm > threshold RPM 2],       | Sec.                      | Integer, $0$ to 4294967295 s, Resolution 1 s   |
| [Speed > threshold speed 1],   | Sec.                      | Integer, $0$ to 4294967295 s, Resolution 1 s   |
| [Speed > threshold speed 2],   | Sec.                      | Integer, 0 to $4294967295$ s, Resolution 1 s   |
| [Speed > threshold speed 3],   | Sec.                      | Integer, 0 to $4294967295$ s, Resolution 1 s   |
| [Brake apps],                  | <b>Times</b>              | Integer, 0 to 65535 times, Resolution 1 time   |
| [Clutch apps],                 | <b>Times</b>              | Integer, 0 to 65535 times, Resolution 1 time   |
| [Engine on],                   | Sec.                      | Integer, 0 to $4294967295$ s, Resolution 180 s |
| [Time torque $> 90\%$ ],       | Sec.                      | Integer, $0$ to 4294967295 s, Resolution 1 s   |
| [Fuel rate average]            | L/h                       | Float, 0 to 3212.75 l/h, Resolution 0.05 l/h   |
| $[Suffix^4]$                   |                           |                                                |

*Table 7 - Parameter of the T2 frame, with the respective units.*

#### *2.5.1.3 Threshold compare values – T3*

This frame contains the threshold compare values and it is sent back by request and also as a result of #T3 set command.

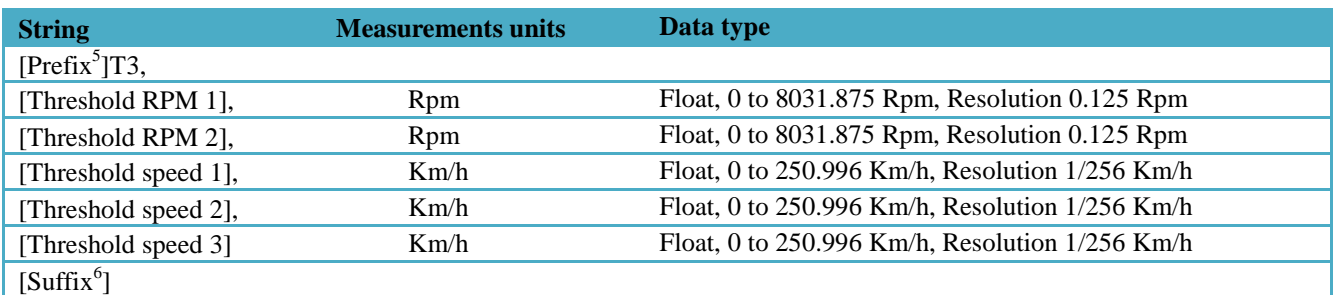

*Table 8 - Parameter of the T3 frame, with the respective units*

 3 *Prefix is configurable. By default the prefix is empty.* 4 *Suffix is configurable. By default the suffix is [CR][LF].* 5 *Prefix is configurable. By default the prefix is empty.*

<sup>6</sup> *Suffix is configurable. By default the suffix is [CR][LF].*

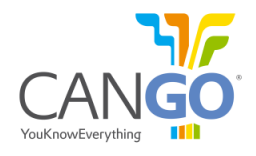

# *2.5.1.4 Tachograph values – T5*

This frame contains tachograph data and it is sent at a time interval set by the #sint command or on request. To disable the timed broadcast set the interval to 0 sec.

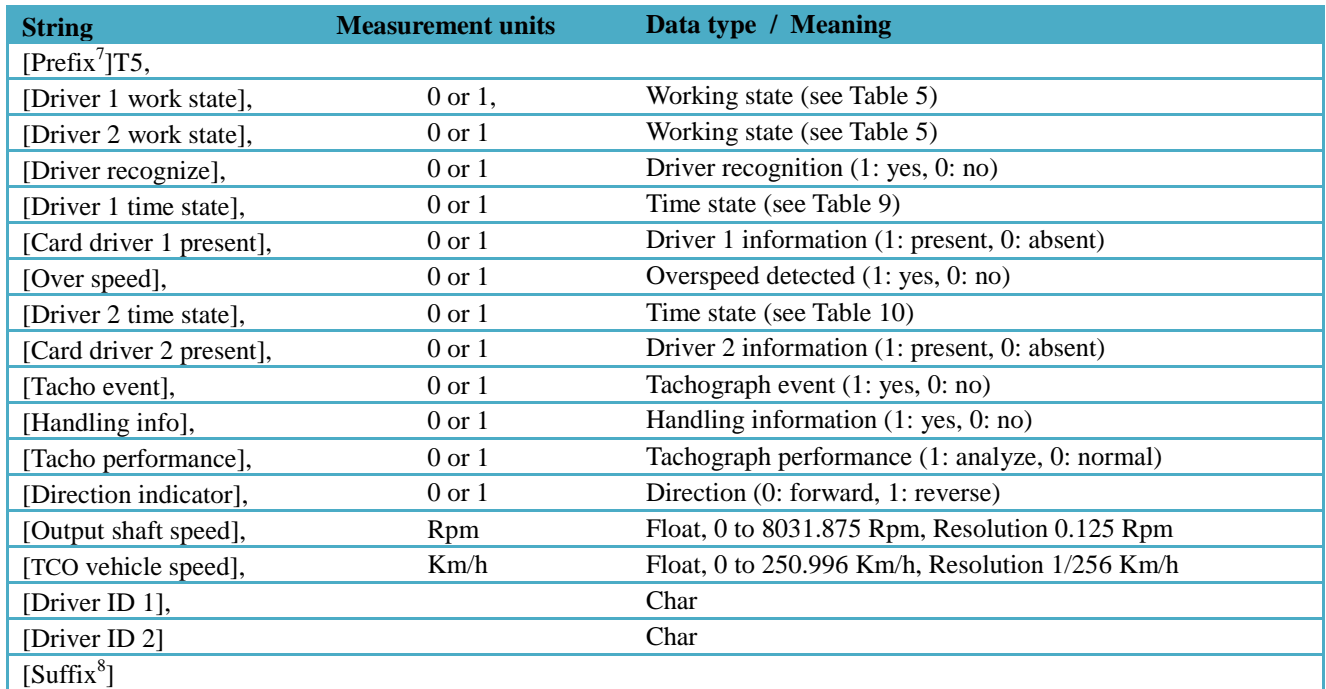

*Table 11 - Parameter of the T5 frame, with the respective units.*

 7 *Prefix is configurable. By default the prefix is empty.* 8 *Suffix is configurable. By default the suffix is [CR][LF].*

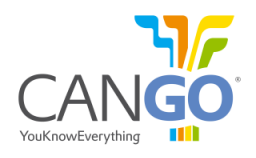

#### *2.5.1.5 Diagnostic Trouble Codes – T6*

This frame contains the Diagnostic Trouble Codes and it is sent at a time interval set by the #sint command or on request. To disable the timed broadcast set the interval to 0 sec.

In this frame parameters are sent as decimal base system, to understand the meaning is necessary to converter from decimal to binary base system. After having the value of the parameter you can see the tables bellow to extract the meaning.

| <b>String</b>             | <b>Bit mapping</b>             |          |                             |                                                      |                                            |                                     |                            |              |  |  |
|---------------------------|--------------------------------|----------|-----------------------------|------------------------------------------------------|--------------------------------------------|-------------------------------------|----------------------------|--------------|--|--|
|                           | Bit 7                          | Bit 6    | Bit 5                       | Bit 4                                                | Bit 3                                      | Bit 2                               | <b>Bit 1</b>               | <b>Bit 0</b> |  |  |
| $[Prefix^9]T6,$           |                                |          |                             |                                                      |                                            |                                     |                            |              |  |  |
| [Warning lamps status],   | <b>Malfunction Lamp Status</b> |          | <b>Red Stop Lamp Status</b> |                                                      | <b>Amber Warning Lamp</b><br><b>Status</b> |                                     | <b>Protect Lamp Status</b> |              |  |  |
| [Seat belt reminder],     | Reserved                       |          |                             |                                                      |                                            |                                     | <b>Seat Belt Reminder</b>  |              |  |  |
| [Handbrake On],           | Reserved                       |          |                             |                                                      |                                            |                                     | Hand Brake ON Lamp         |              |  |  |
| [Battery malfunction],    | <b>Fault Active</b>            | Reserved |                             |                                                      | <b>Failure Mode Indicator</b>              |                                     |                            |              |  |  |
| [Coolant temperature],    | <b>Fault Active</b>            | Reserved |                             |                                                      | Failure Mode Indicator                     |                                     |                            |              |  |  |
| [Oil pressure],           | <b>Fault Active</b>            | Reserved |                             |                                                      | Failure Mode Indicator                     |                                     |                            |              |  |  |
| [Brake pads wear],        | <b>Axle Number</b>             |          |                             |                                                      |                                            | <b>Brake Stroke Status</b><br>Wheel |                            |              |  |  |
| [Stop light],             | Reserved                       |          |                             |                                                      | <b>Red Stop Lamp Status</b>                |                                     |                            |              |  |  |
| [Electronic water fault], | Under Research & Development   |          |                             |                                                      |                                            |                                     |                            |              |  |  |
| [Particle filter fault],  | Under Research & Development   |          |                             |                                                      |                                            |                                     |                            |              |  |  |
| [Exhaust gas fault],      | Under Research & Development   |          |                             |                                                      |                                            |                                     |                            |              |  |  |
| [ABS malfunction],        | Reserved                       |          |                             | <b>ABS</b> Fully Operational<br><b>ABS</b> Warn Lamp |                                            |                                     |                            |              |  |  |
| [Oil level fault]         | <b>Fault Active</b>            | Reserved |                             |                                                      |                                            | Failure Mode Indicator              |                            |              |  |  |
| $[Suffix^{10}]$           |                                |          |                             |                                                      |                                            |                                     |                            |              |  |  |

*Table 12 - Parameters of the T6 frame, and respective Bit mapping.*

 9 *Prefix is configurable. By default the prefix is empty.*

<sup>10</sup> *Suffix is configurable. By default the suffix is [CR][LF].*

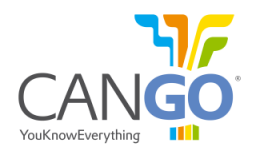

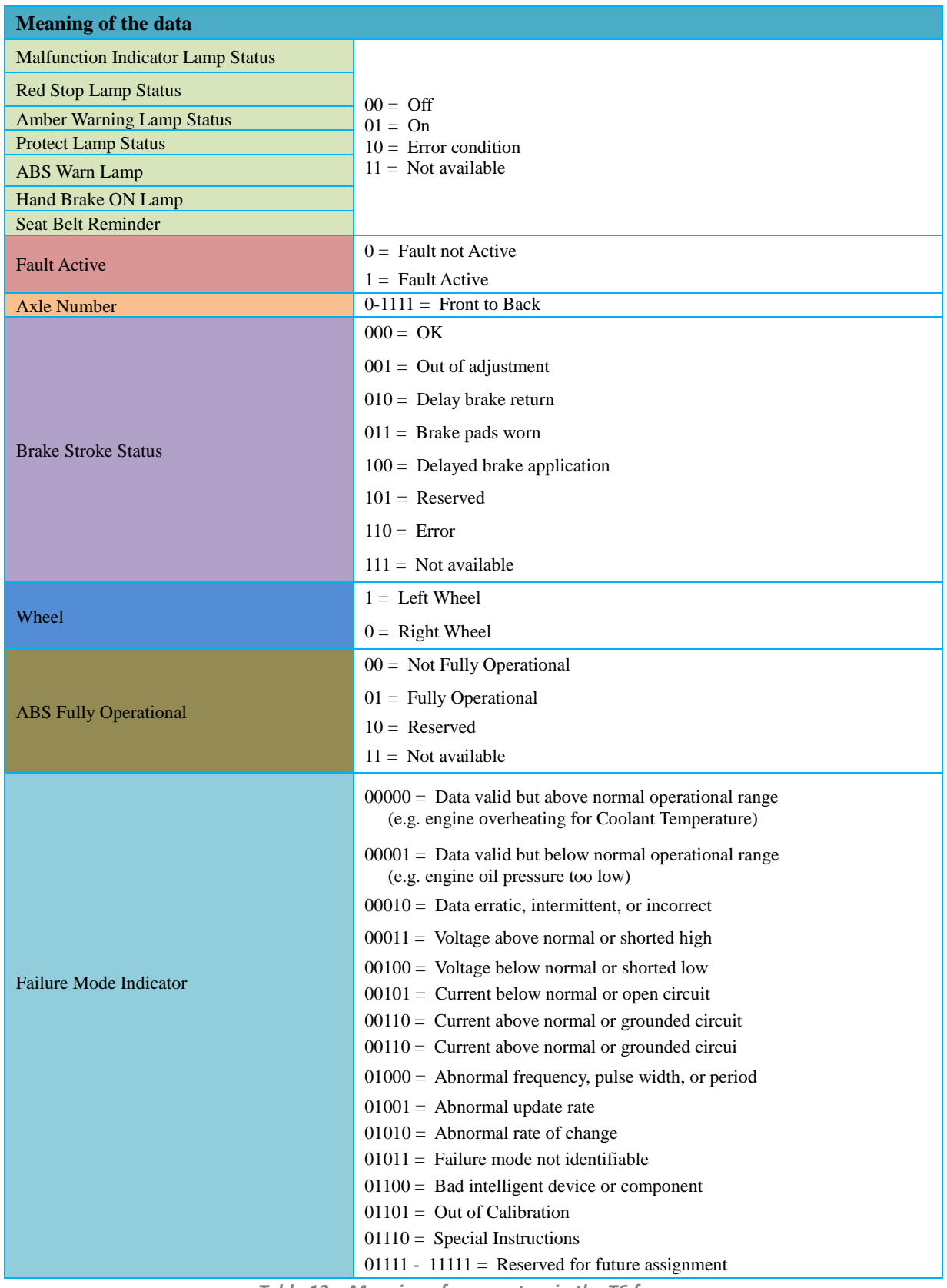

*Table 13 – Meaning of parameters in the T6 frame.*

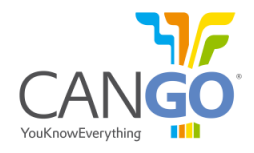

#### **2.5.2 Requests**

This message is sent to the interface to request one of the frames. This command will make the FMS interface to send only one time the frame requested.

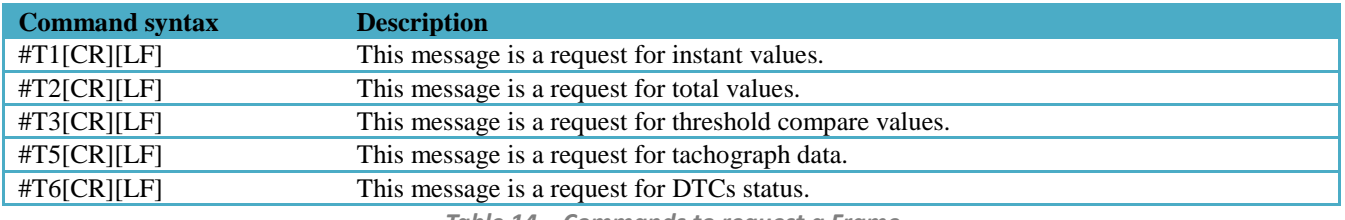

*Table 14 – Commands to request a Frame.*

# **2.5.3 Sets**

#### *2.5.3.1 Totals - #T2*

This message is sent to the interface to set the T2 frame parameters. This is to set the values to as showed by the vehicle when they are calculated by the FMS interface.

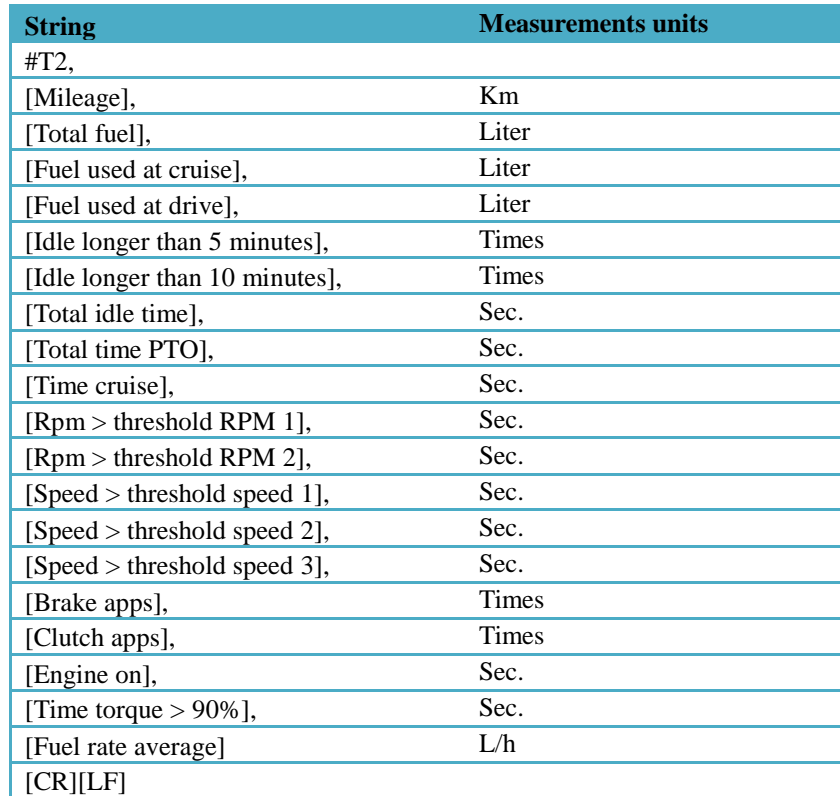

*Table 15 – Command to set the total and calculated values.*

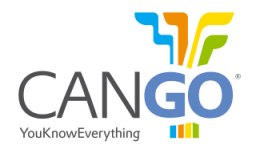

# *2.5.3.2 Threshold compare values - #T3*

On the fms interface there is not problem. On the car you can have dtc errors and you might have to disconnect the battery of the car to restart the ecus and solve this problem. this should not affect the car permanently.

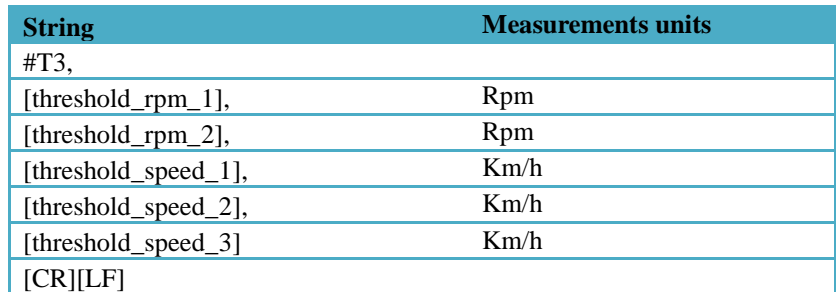

*Table 16 - Command to set the threshold compare values.*

# **3 CONFIGURATION MODE**

# **3.1 General Considerations about Configuration Mode**

In order to configure CANGO Telematic Interface, the user should use the commands described below and border them with #CFG Command at the beginning and #reset Command at the end.

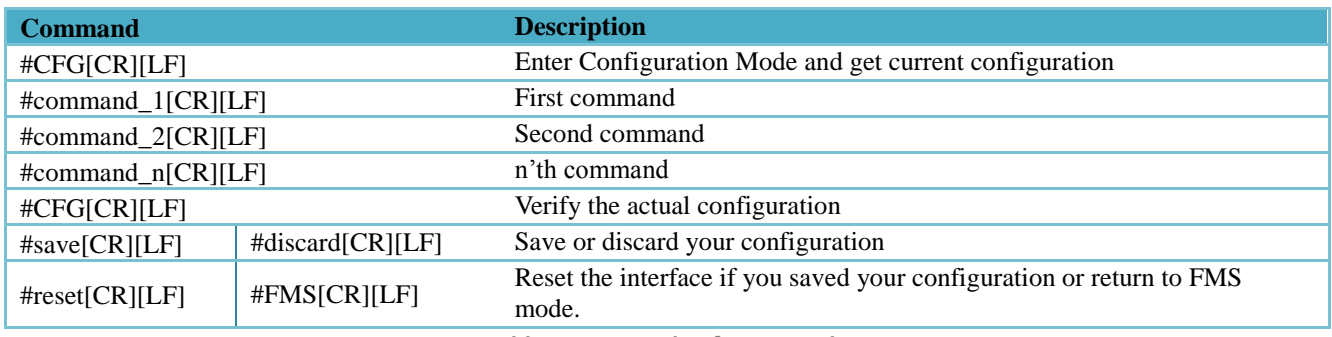

*Table 17 - Example of commands.*

# **3.2 Commands overview**

All commands will start with "#" (0x23, hash character, or pound sign) and will end with Carriage Return and Line Feed (0x0D and 0x0A) characters.

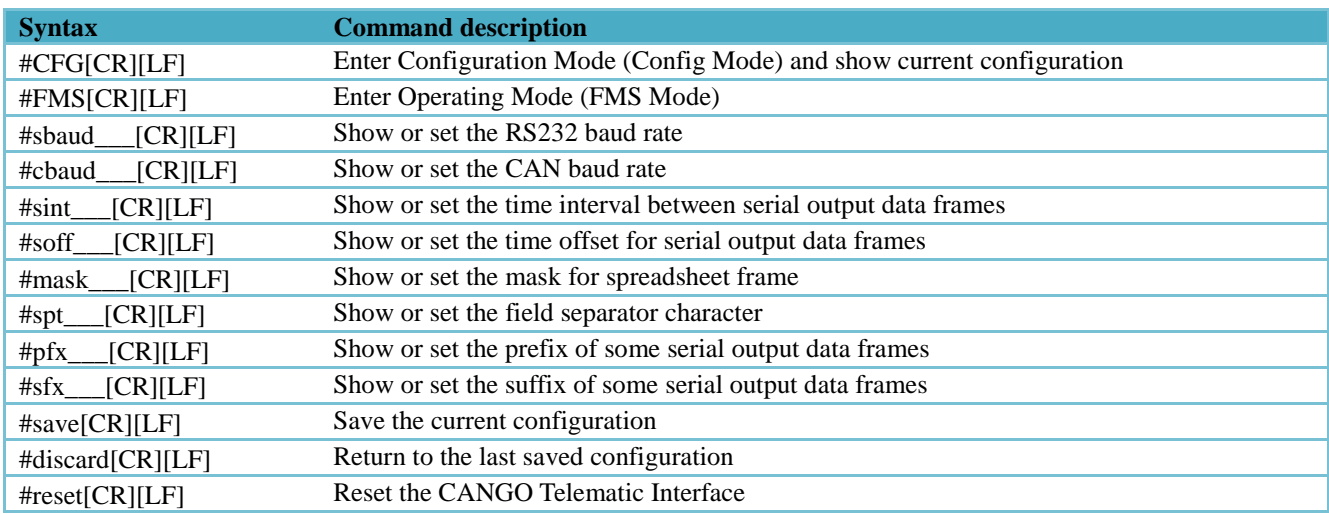

*Table 18 - Description of commands.*

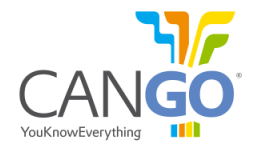

# **3.3 Configuration Mode - #CFG command**

Enables the CANGO FMS interface to accept Configuration Commands, and lists the current configuration. In Configuration Mode no protocol data is transmitted through the Rs232 serial cables and CANbus output (CAN 2).

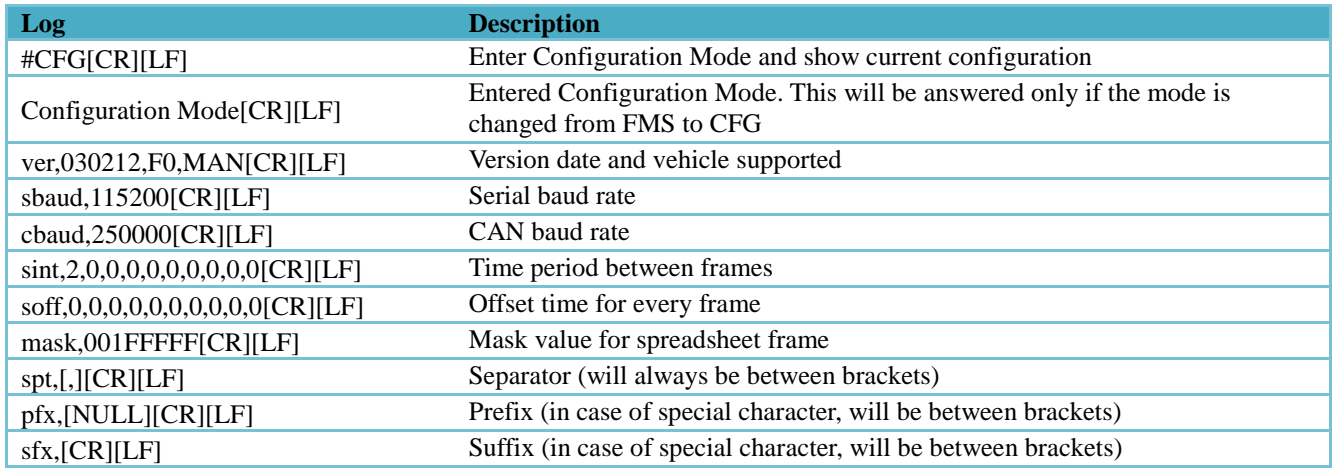

*Table 19 - Description of #CFG command and the possible answers.*

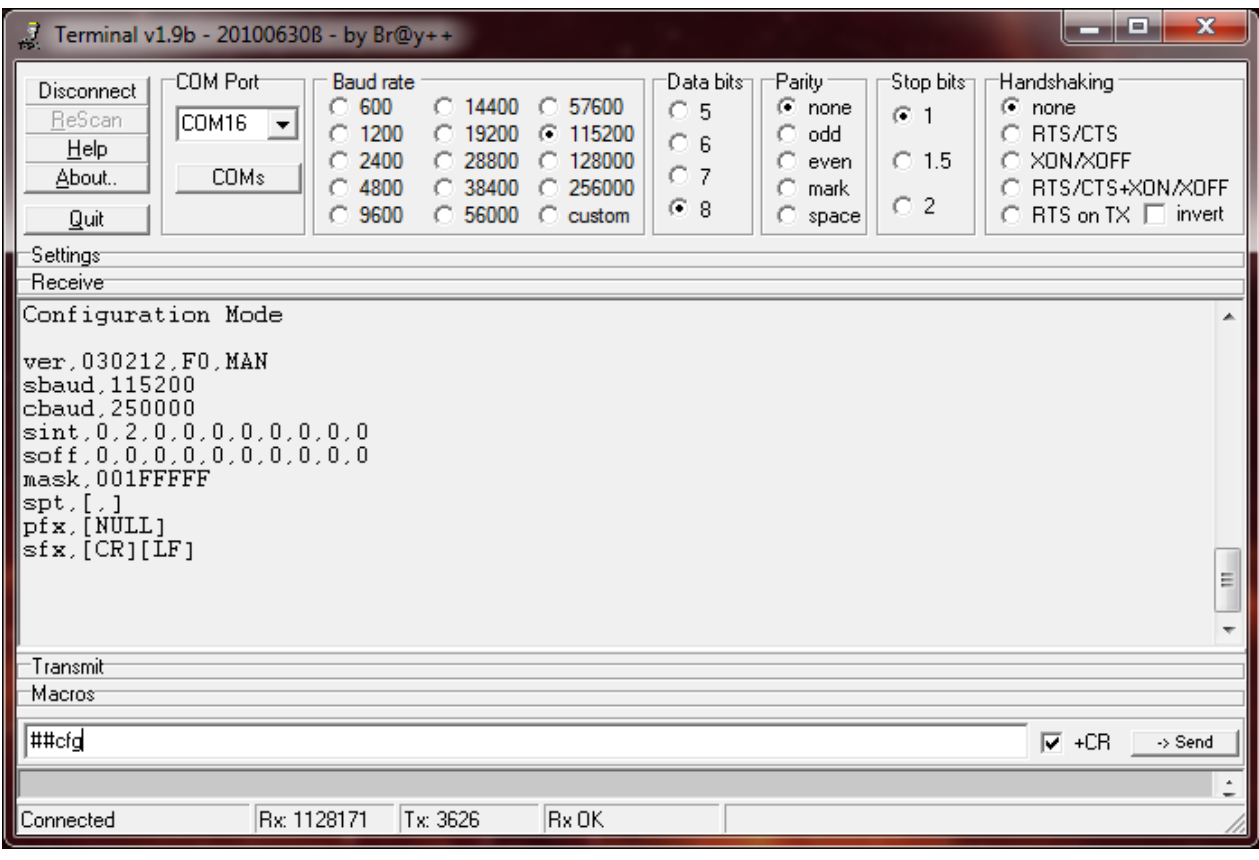

*Fig 4 – Example of #CFG command, using the Terminal.*

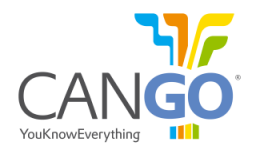

## **3.4 Enter FMS Mode - #FMS command**

The #FMS command will switch the main state to Operation mode (FMS mode) where the CANGO FMS interface will start sending serial protocol data.

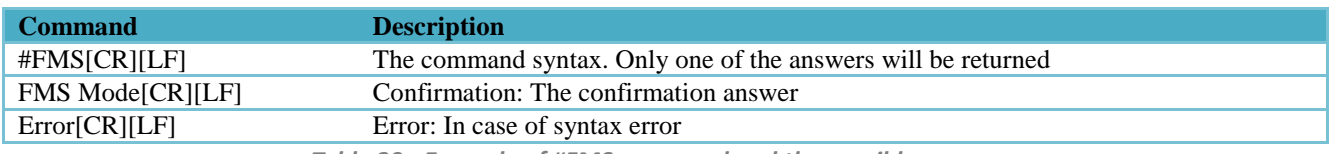

*Table 20 - Example of #FMS command and the possible answers.*

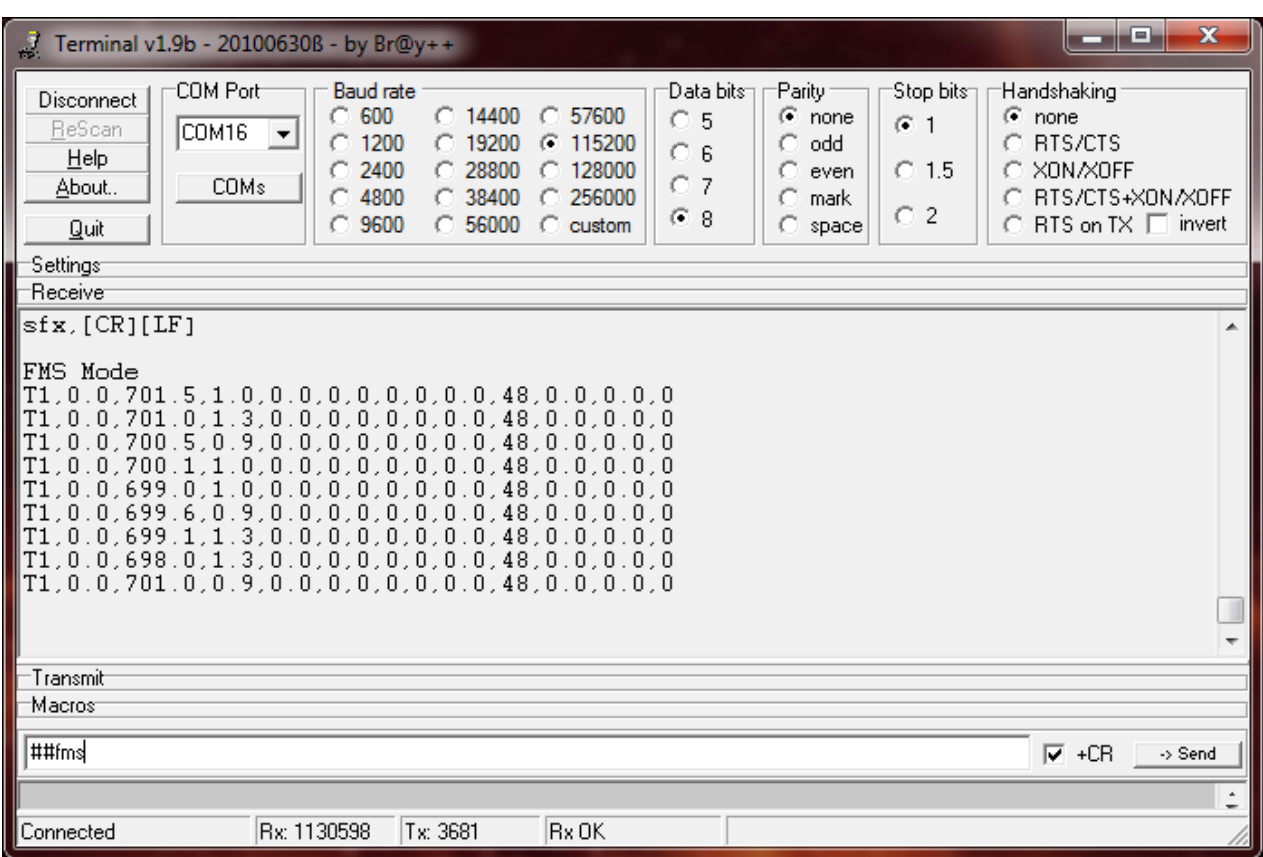

*Fig 5 - Example of #fms command, using the Terminal software.*

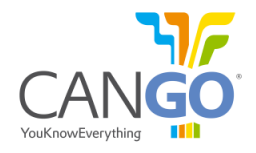

# **3.5 UART baud rate - #sbaud command**

The #sbaud command sets the baud rate of the serial link. The baud rate will be switched after restart, if configuration was saved, otherwise the old baud rate will remain active.

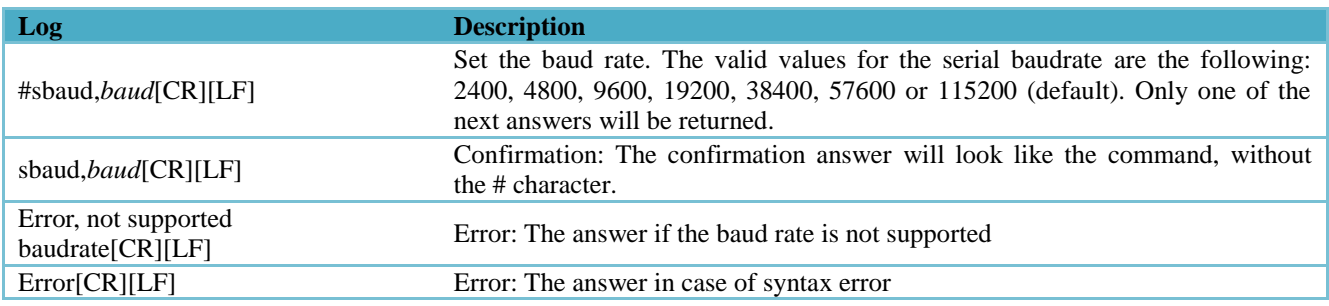

*Table 21 - Example of #sbaud command and possible answers.*

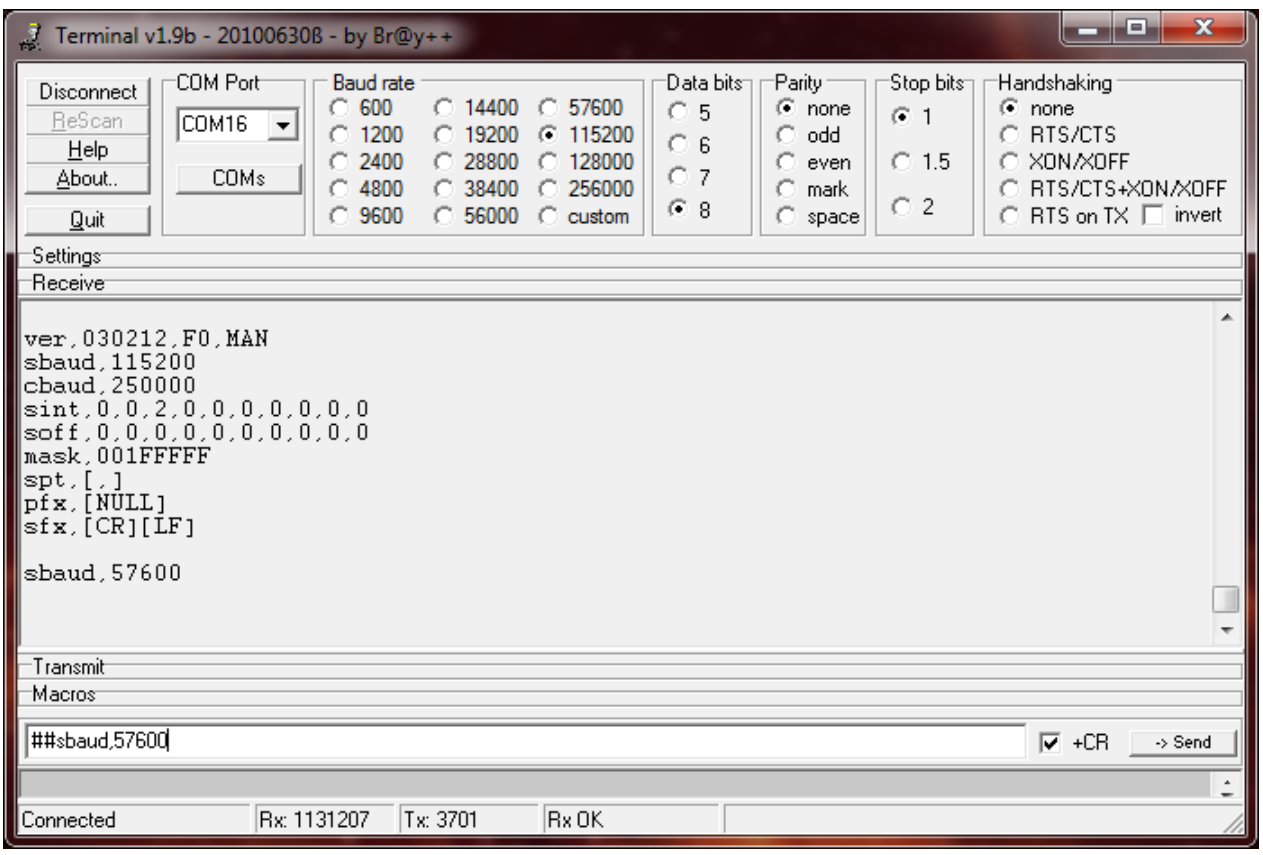

*Fig 6 - Example for #sbaud command, using Terminal.*

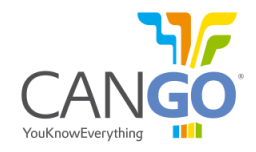

# **3.6 CAN baud rate - #cbaud command**

The #cbaud command sets the listen CAN baud rate, on CANbus1 and CANbus2. The baud rate will be switched after restart, if configuration was saved, otherwise the old baud rate will remain active.

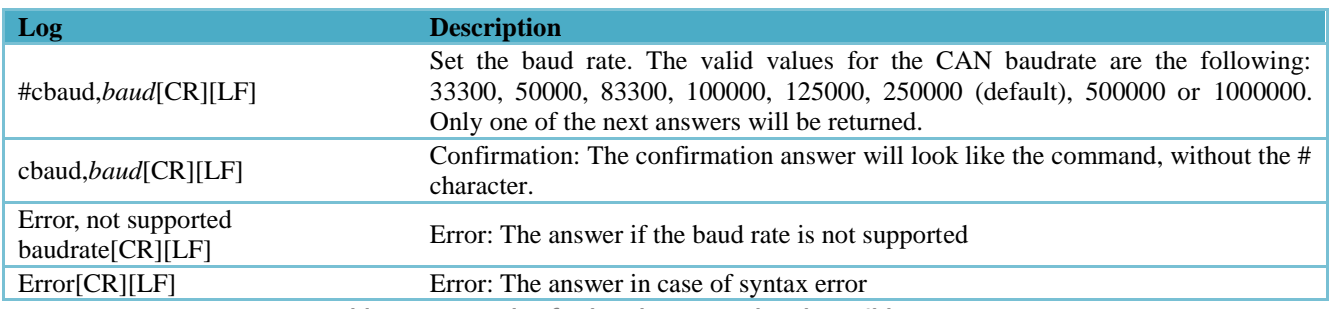

*Table 22 - Example of #cbaud command and possible answers.*

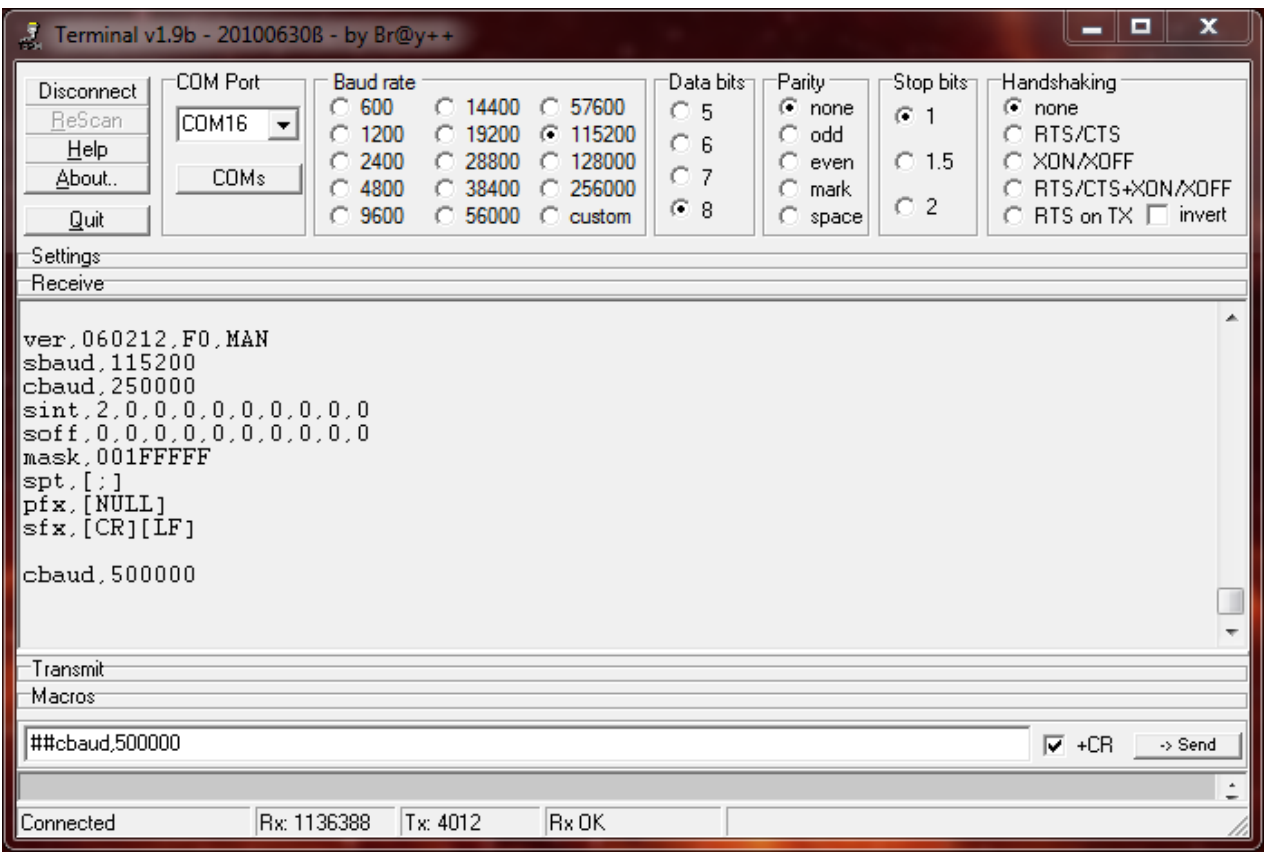

*Fig 7 - Example of #cbaud command, using Terminal.*

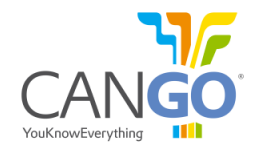

# **3.7 Serial frame repeat interval - #sint command**

The #sint command will set the repeat time interval for each serial frame. The command accepts up to 10 comma separated values between 0 (the frame will not be sent) and 65535 seconds. Each value corresponds to one single serial frame (see [Table 23\)](#page-20-0). By default, the Readable Table frame will be the only one broadcasted every 2 seconds. An example of timing diagram you can see at page 7.

<span id="page-20-0"></span>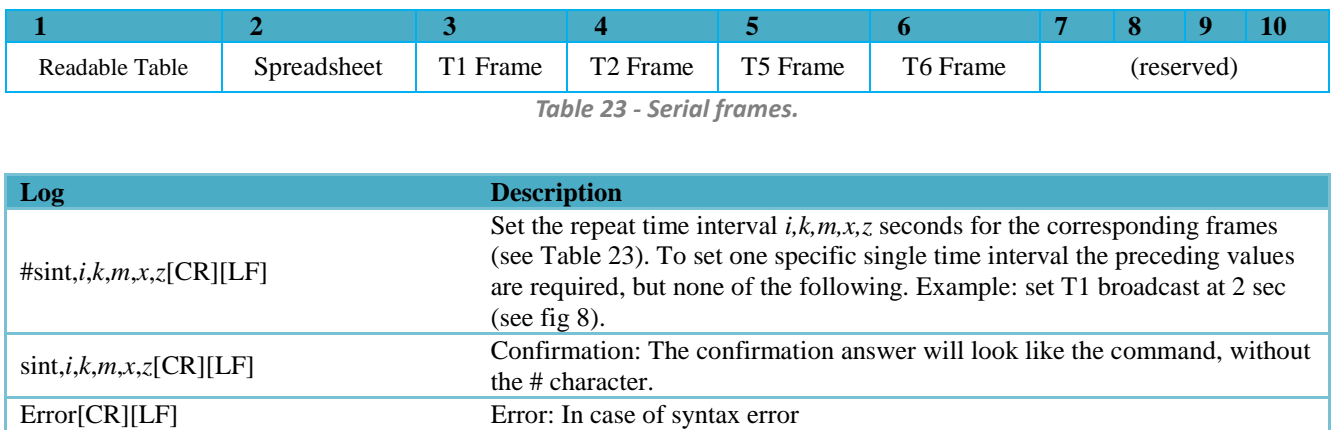

*Table 24 - Example of #sint command and possible answers.*

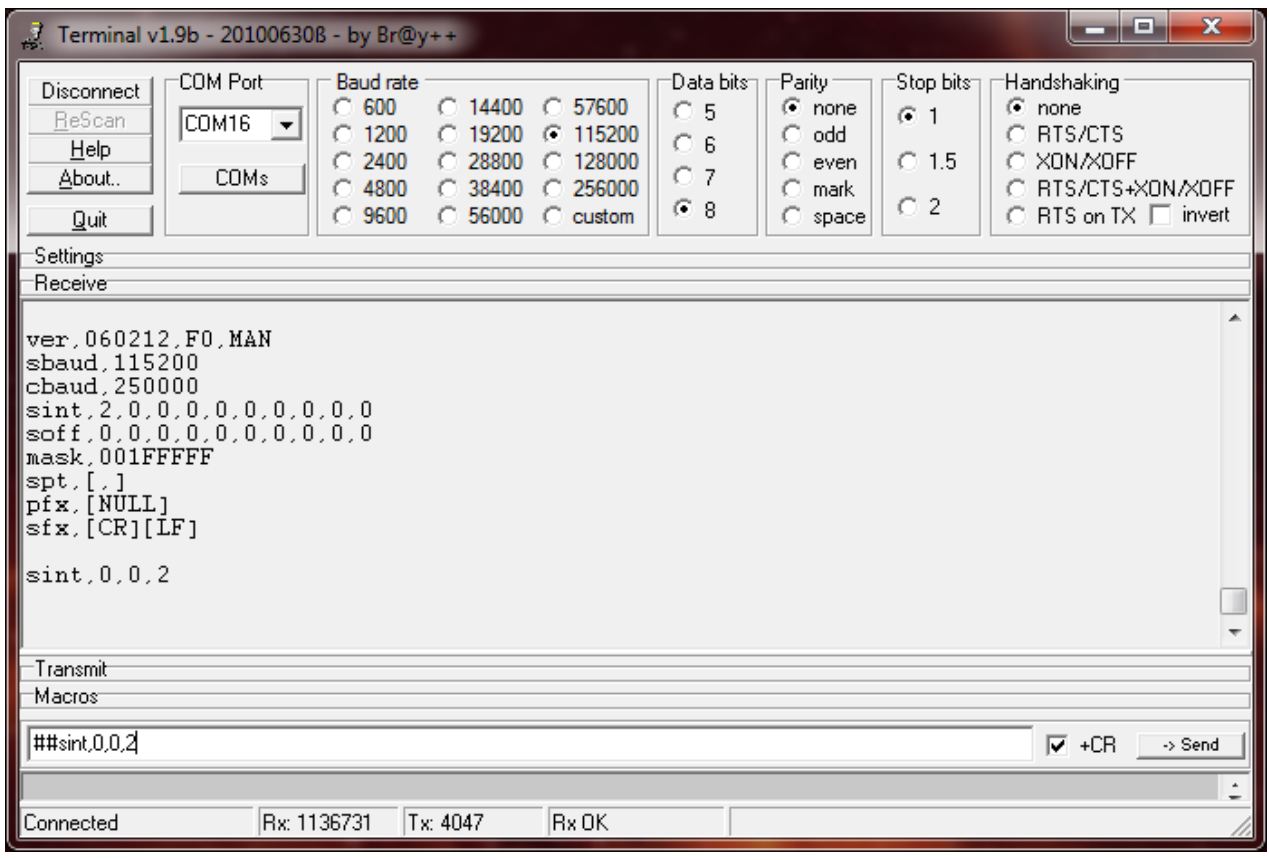

*Fig 8 - Example of #sint command, using Terminal.*

#### **3.8 Serial frame offset broadcast time**

The #soff command will set the offset time for each serial frame. The command accepts up to 10 comma separated values between 0 and 65535 seconds. Each value corresponds for one single serial frame (see [Table 23\)](#page-20-0) and represents the time elapsed from start-up to the first send. You can see an example of timing diagram at page 7.

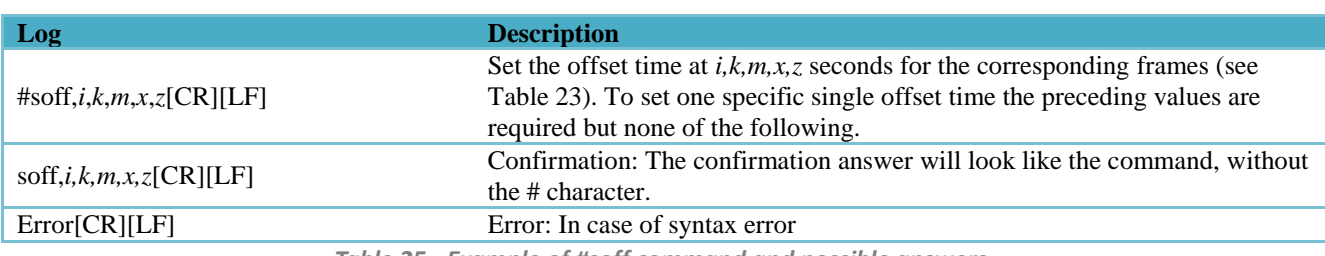

*Table 25 - Example of #soff command and possible answers.*

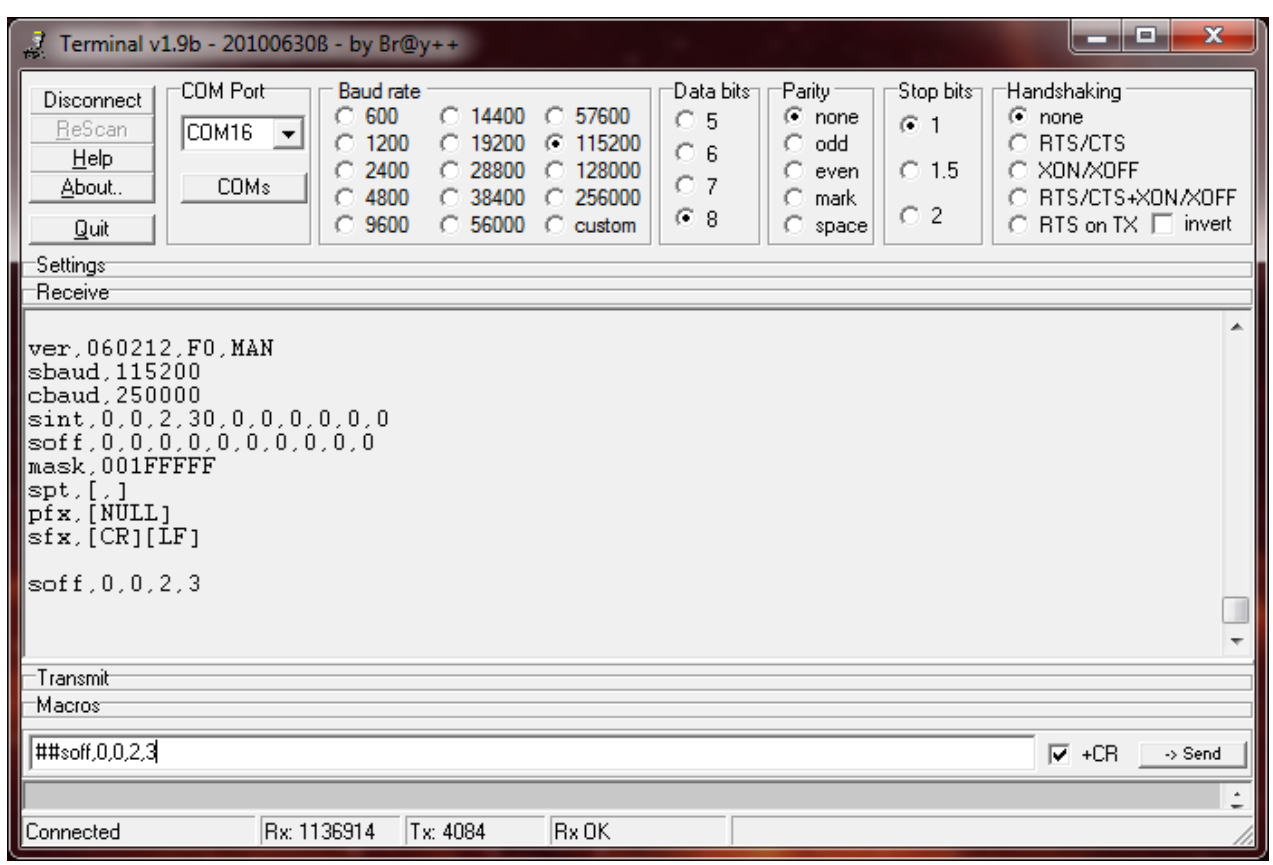

*Fig 9 - Example of #soff command, using Terminal.*

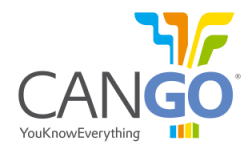

## **3.9 Mask for output values - #mask command**

The #mask command sets the mask for the FMS messages involved in output values. Acceptable parameter range is between 00000001 and 001FFFFF. Value has to be entered in hexadecimal notation. The mask will be applied only for spreadsheet frame and Readable Table serial frames. By default the mask is set to 001FFFFF value.

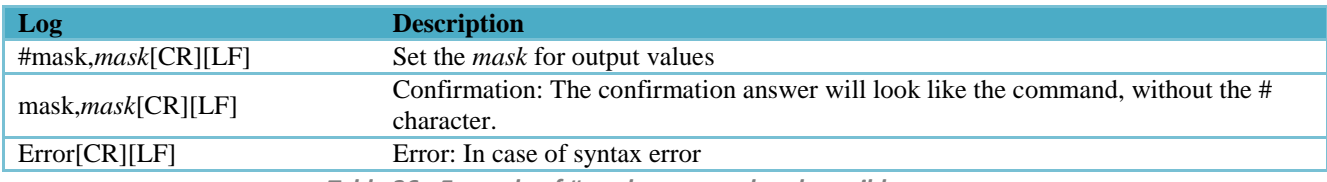

*Table 26 - Example of #mask command and possible answers.*

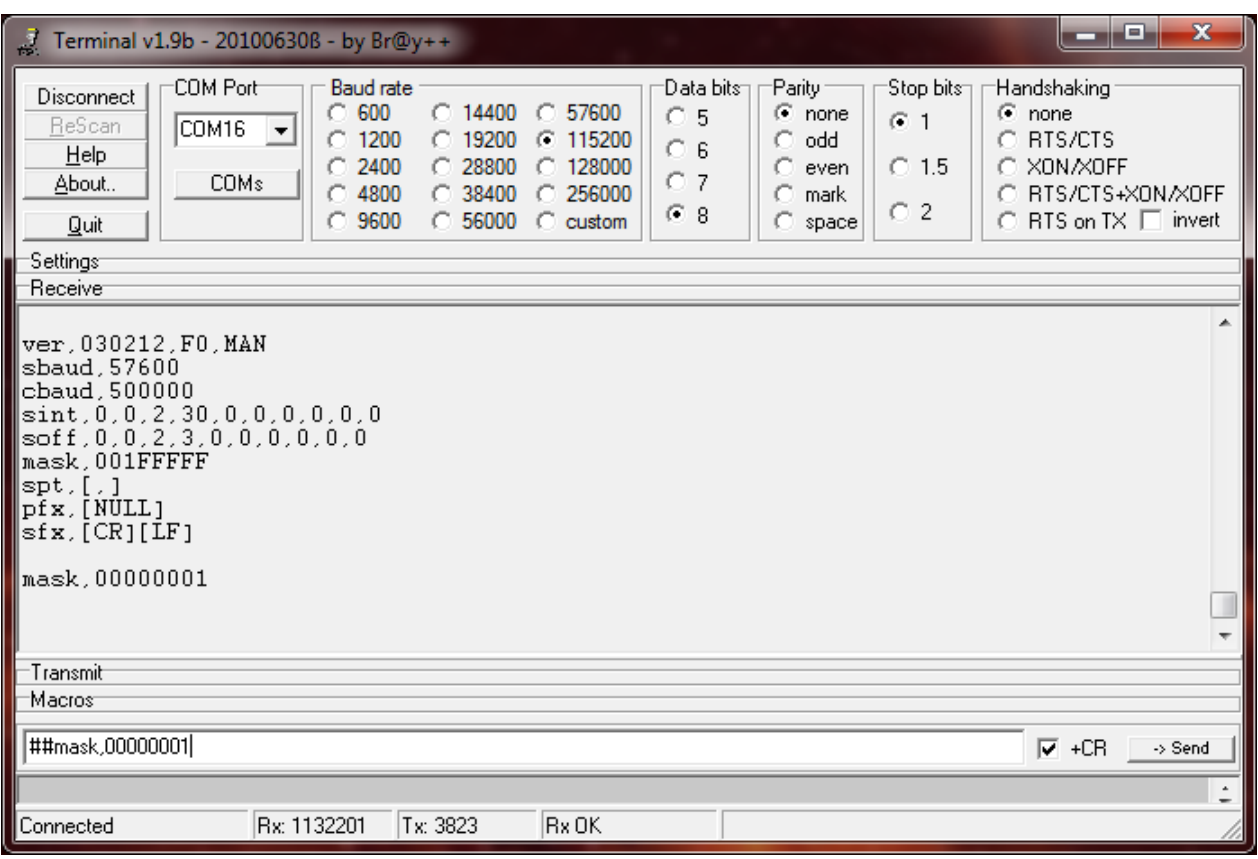

*Fig 10 – Example of #mask command, using Terminal.*

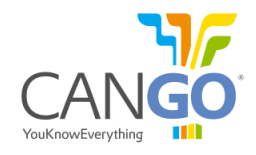

In the mask register the bits related to the desired output parameters has to be set to '1'. If a value should not appear in the output, the related bit has to be set to '0'.

When CANGO has 001FFFFF value, all parameters are enabled for output.

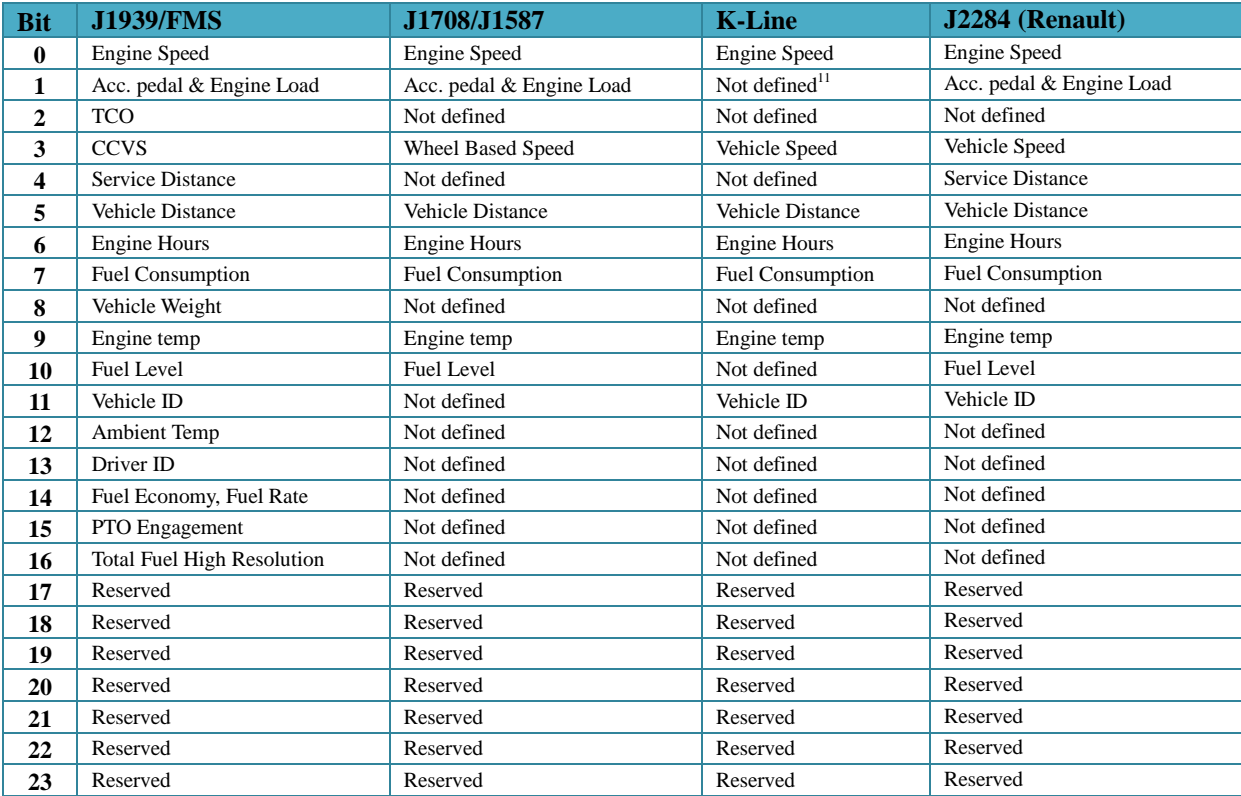

*Table 27 - Bits for mask register.*

 $\overline{a}$ 

*'reserved' and 'not defined' bits has to be set to '0''*

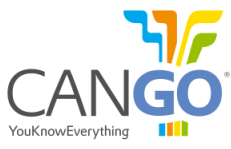

# **3.10 Setting the field separator<sup>12</sup> character for the spreadsheet and frame format - #spt command**

The #spt command will set the field separator character for the spreadsheet and for the frame format. CANGO FMS interfaceis being delivered with the "," (comma) field separator pre-programmed.

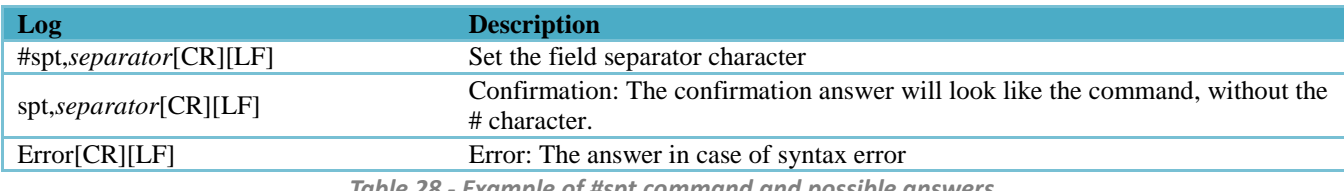

*Table 28 - Example of #spt command and possible answers.*

To use hexadecimal characters in the desired ASCII separator*,* you should use the following format: **%XX**, where **XX** is the desired hex byte. If you need **%** (ASCII % character), then double it: **%%.**

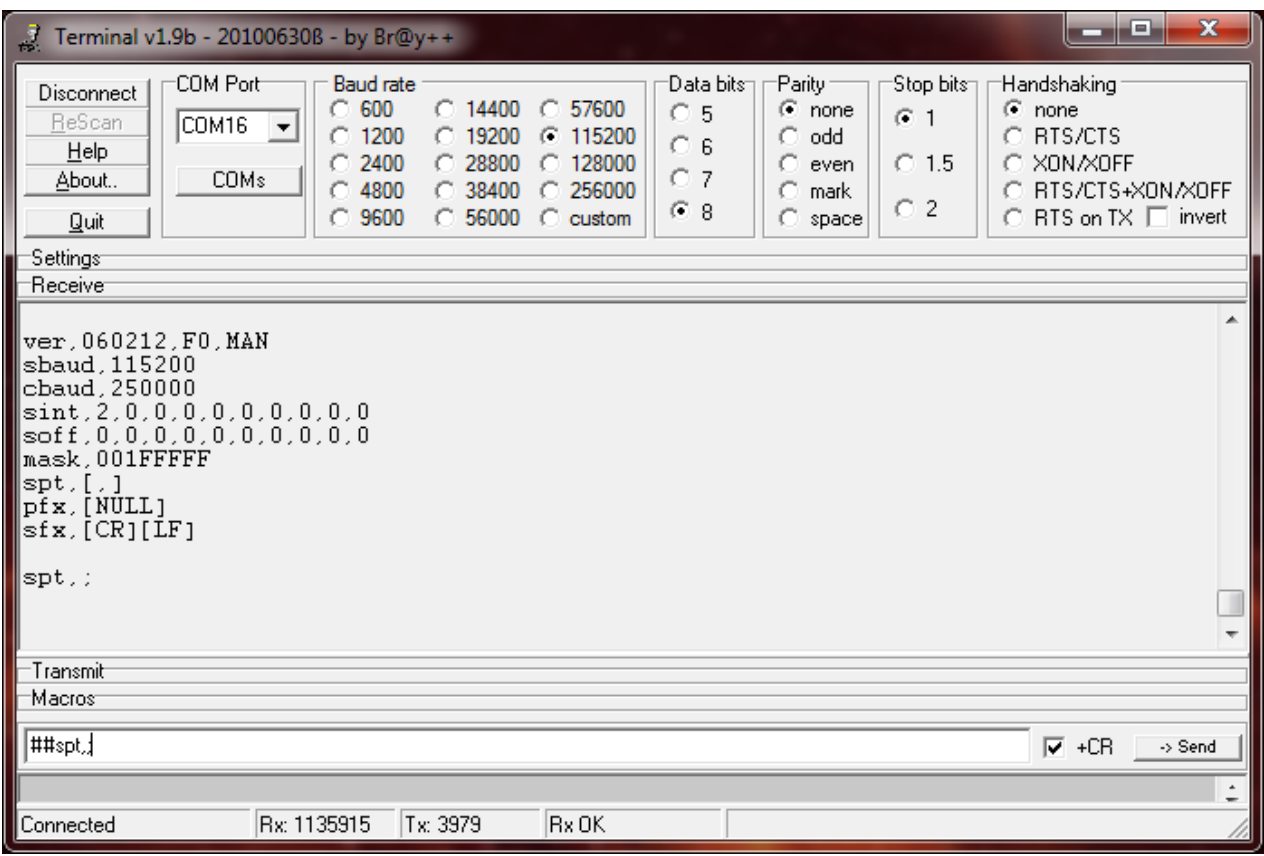

*Fig 11 - Example of #spt command, using Terminal*<sup>13</sup> *.*

j

*<sup>12</sup> Prefix, suffix and field separator are used and showed in the actual configuration for spreadsheet, T1, T2, T5 frames and not for readable frame.*

*<sup>13</sup> In Terminal for special characters #, \$, < , you have to double type them.*

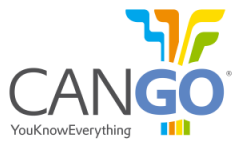

# **3.11 Setting the prefix<sup>14</sup> for the spreadsheet and frame format - #pfx command**

The #pfx command is used to set the prefix used in the spreadsheet screen format or frame format. CANGO FMS interfaceis being delivered **with no prefix** pre-programmed (not a single byte).

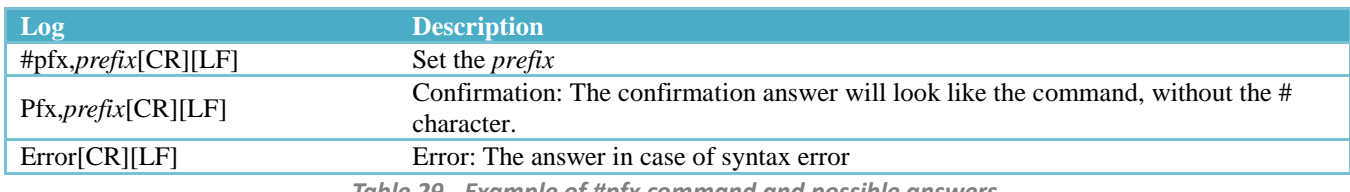

*Table 29 - Example of #pfx command and possible answers.*

To use hexadecimal characters in the desired ASCII prefix*,* you should use the following format: **%XX**, where **XX** is the desired hex byte. If you need **%** (ASCII % character), then double it: **%%.** Example setting *MSG1* prefix:

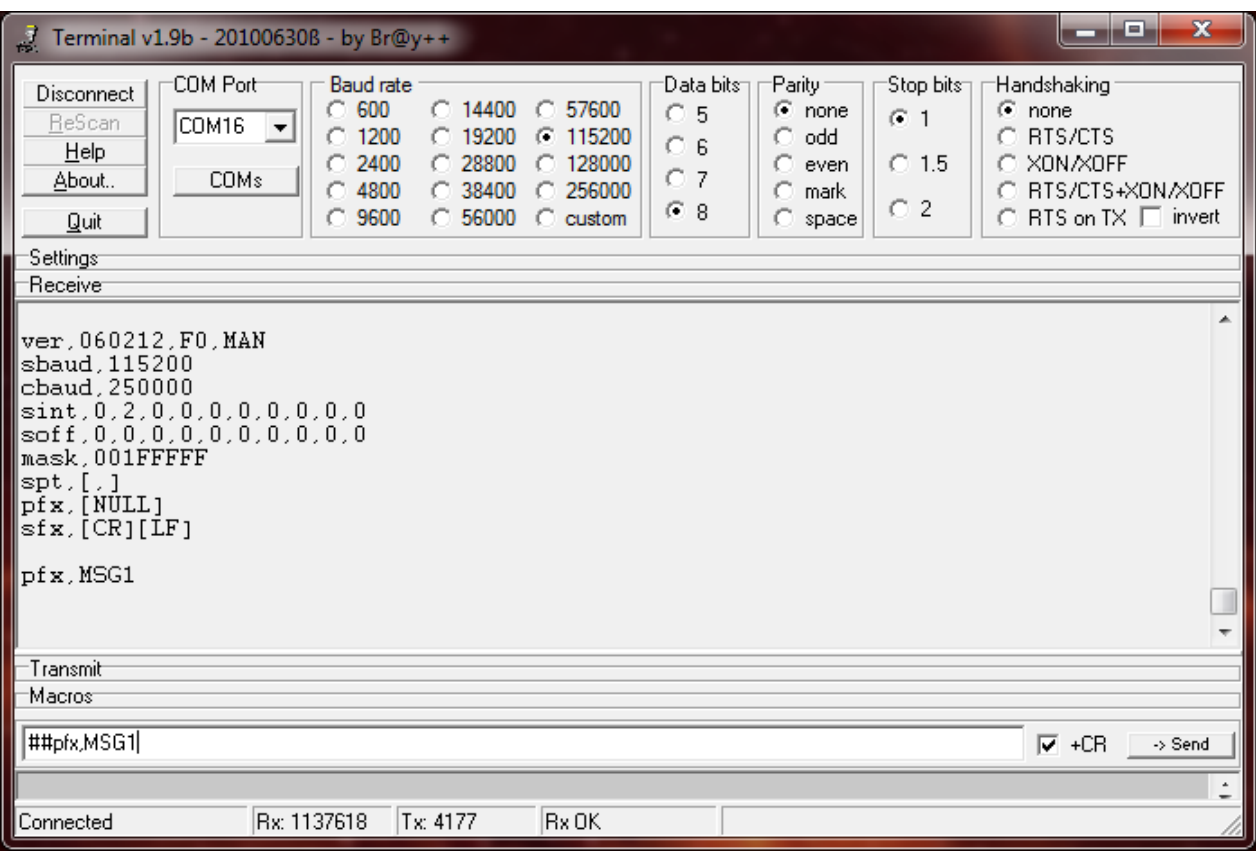

Fig 12 - Example of #pfx command, using Terminal<sup>15</sup>.

j

*<sup>14</sup> Prefix, suffix and field separator are used and showed in the actual configuration for spreadsheet, T1, T2, T5 frames and not for readable frame.*

*<sup>15</sup> In Terminal for special characters #, \$, < , you have to double type them.*

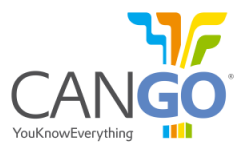

# **3.12 Setting the suffix<sup>16</sup> for the spreadsheet and frame format - #sfx command**

The #sfx command sets in the suffix used in the spreadsheet format or frame format. CANGO FMS interfaceis being delivered with the *[CR][LF]* suffix pre-programmed.

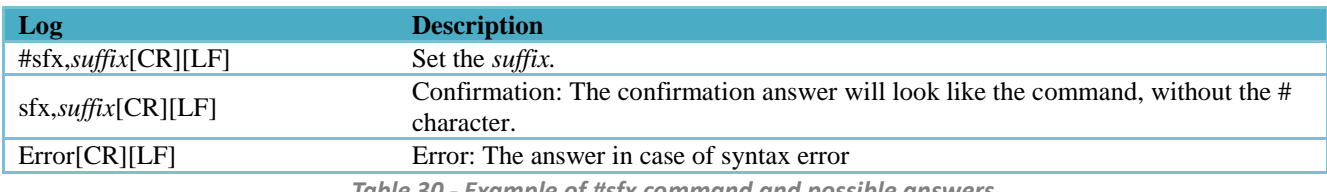

*Table 30 - Example of #sfx command and possible answers.*

To use hexadecimal characters in the desired ASCII suffix*,* you should use the following format: **%XX**, where **XX** is the desired hex byte. If you need **%** (ASCII % character), then double it: **%%.** Example setting *end[CR][LF]* suffix:

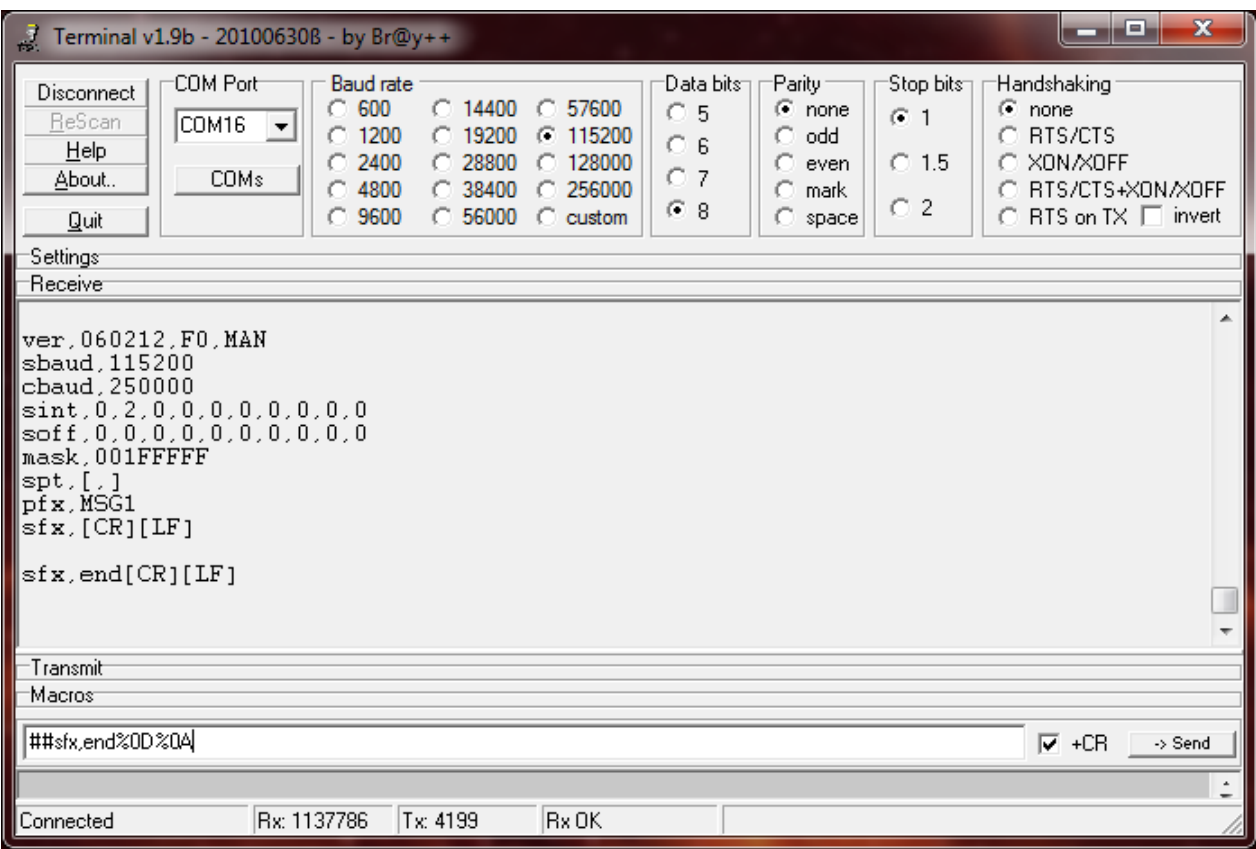

Fig 13 - Example of #sfx command, using Terminal<sup>17</sup>.

j

*<sup>16</sup> Prefix, suffix and field separator are used and showed in the actual configuration for spreadsheet, T1, T2, T5 frames and not for readable frame.*

*<sup>17</sup> In Terminal for special characters #, \$, < , you have to double type them.*

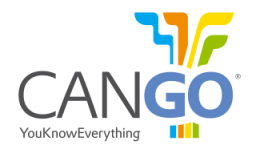

#### **3.13 Save configuration - #save command**

The #save command will save the current configuration to permanent memory, to be held after reset. All changed settings will be lost if Save Command is not used before reset.

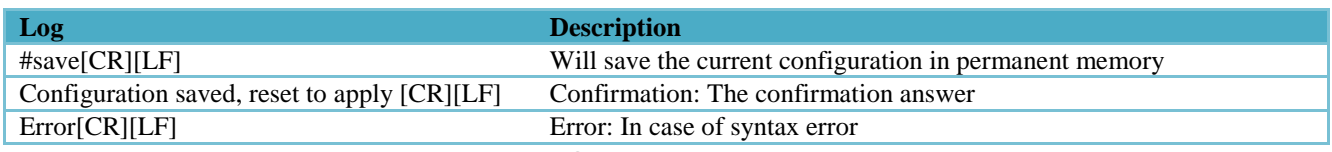

*Table 31 - Example of #save command and possible answers.*

# **3.14 Discard configuration - #discard command**

The #discard command will revert actual configuration to the last saved state. This command is useful when you made a mistake in your configuration and want to revert.

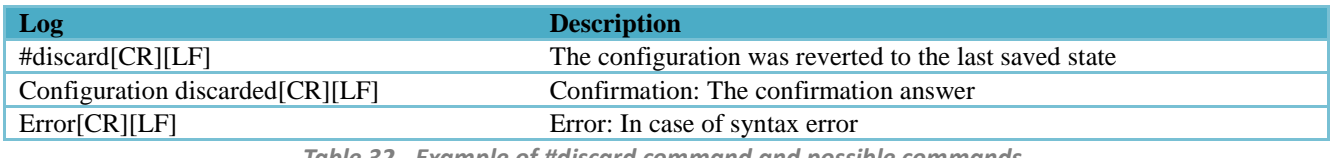

*Table 32 - Example of #discard command and possible commands.*

#### **3.15 Reset - #reset command**

The #reset command will reset the CANGO Telematic Interface. At startup the configuration will be loaded from permanent memory. Use this command to apply the settings before save.

Example of the command:

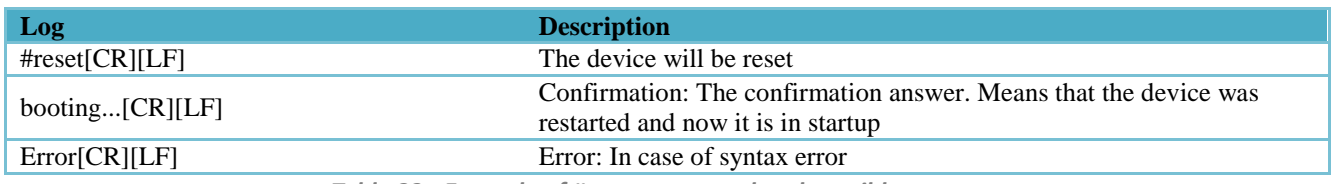

*Table 33 - Example of #reset command and possible answers.*